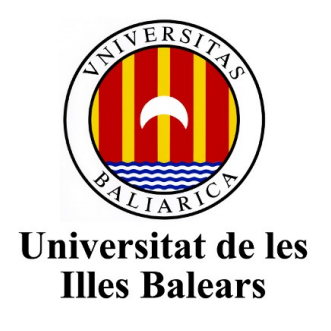

Escola Politècnica Superior

**Memòria del Treball de Fi de Grau**

# Gestió i monitorització de l'esforç dedicat pels alumnes a través d'una plataforma web

Miquel Pérez Juan

Grau d'Enginyeria Informàtica

Any acadèmic 2018-19

DNI de l'alumne: 43205975S

Treball tutelat per la Dra. Antona Màs Pichaco Departament de Ciencies Matemàtiques i Informàtica

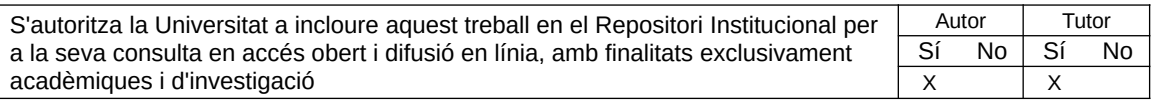

# Taula de continguts

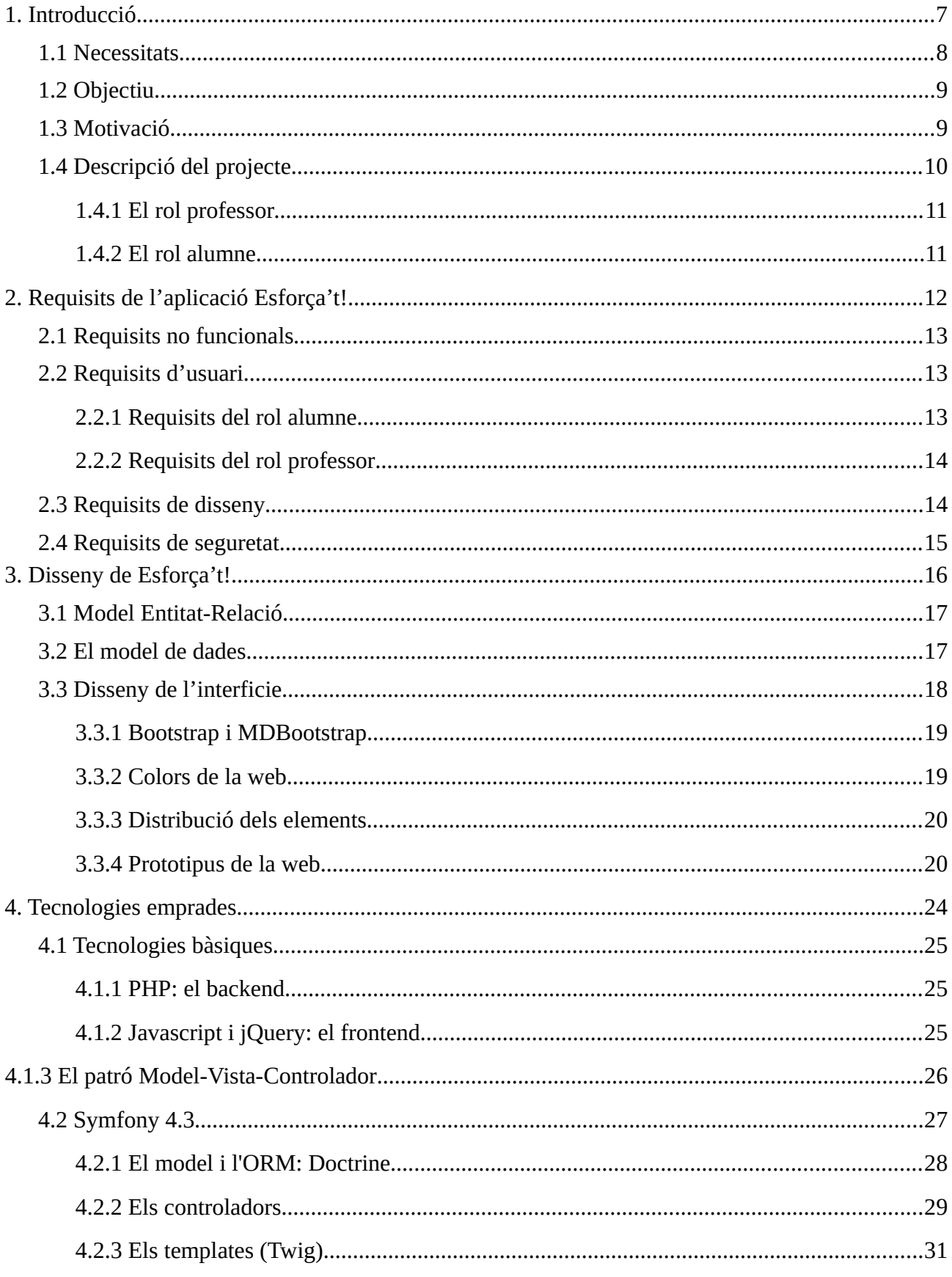

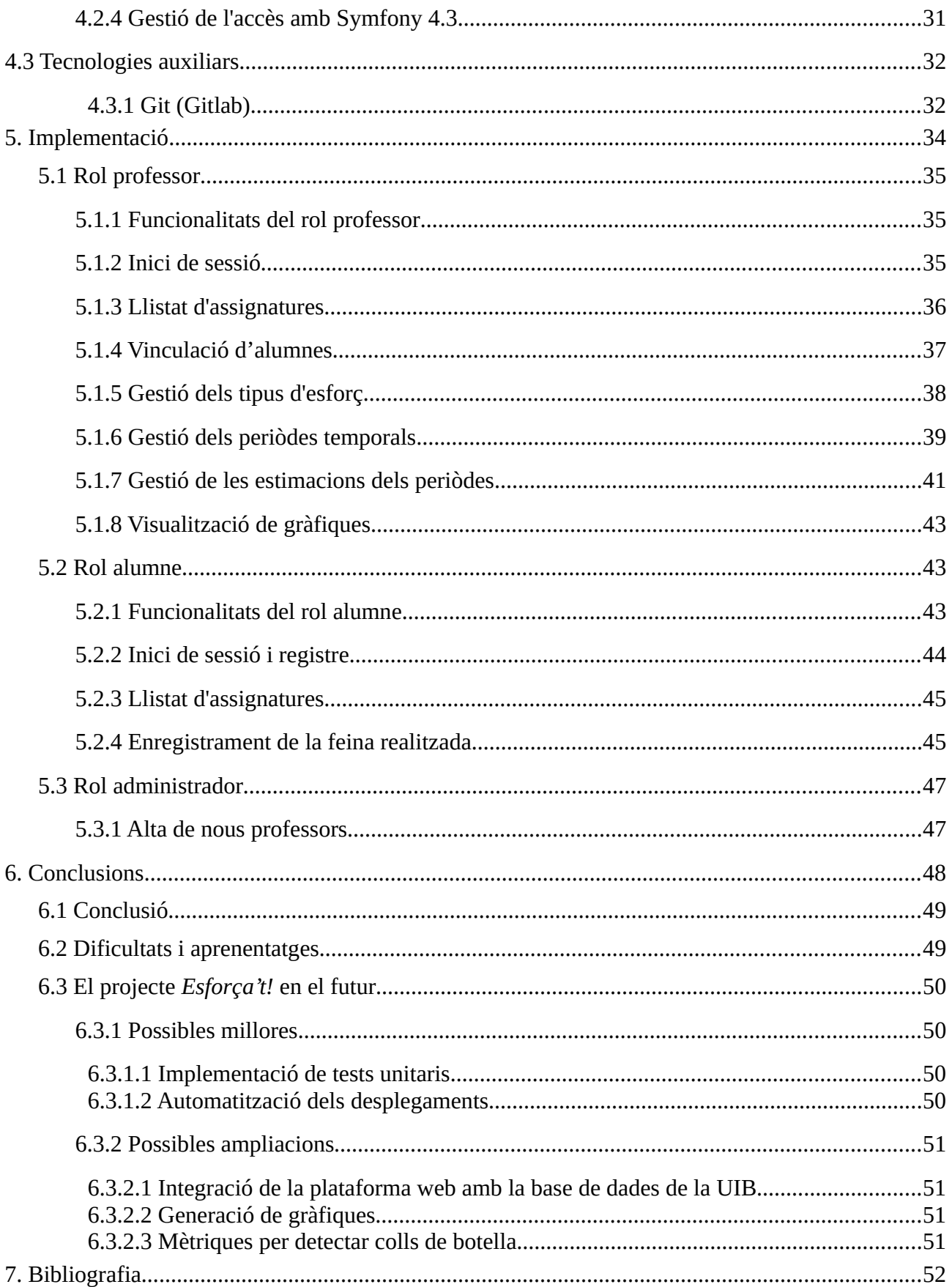

# **Llista d'il·lustracions**

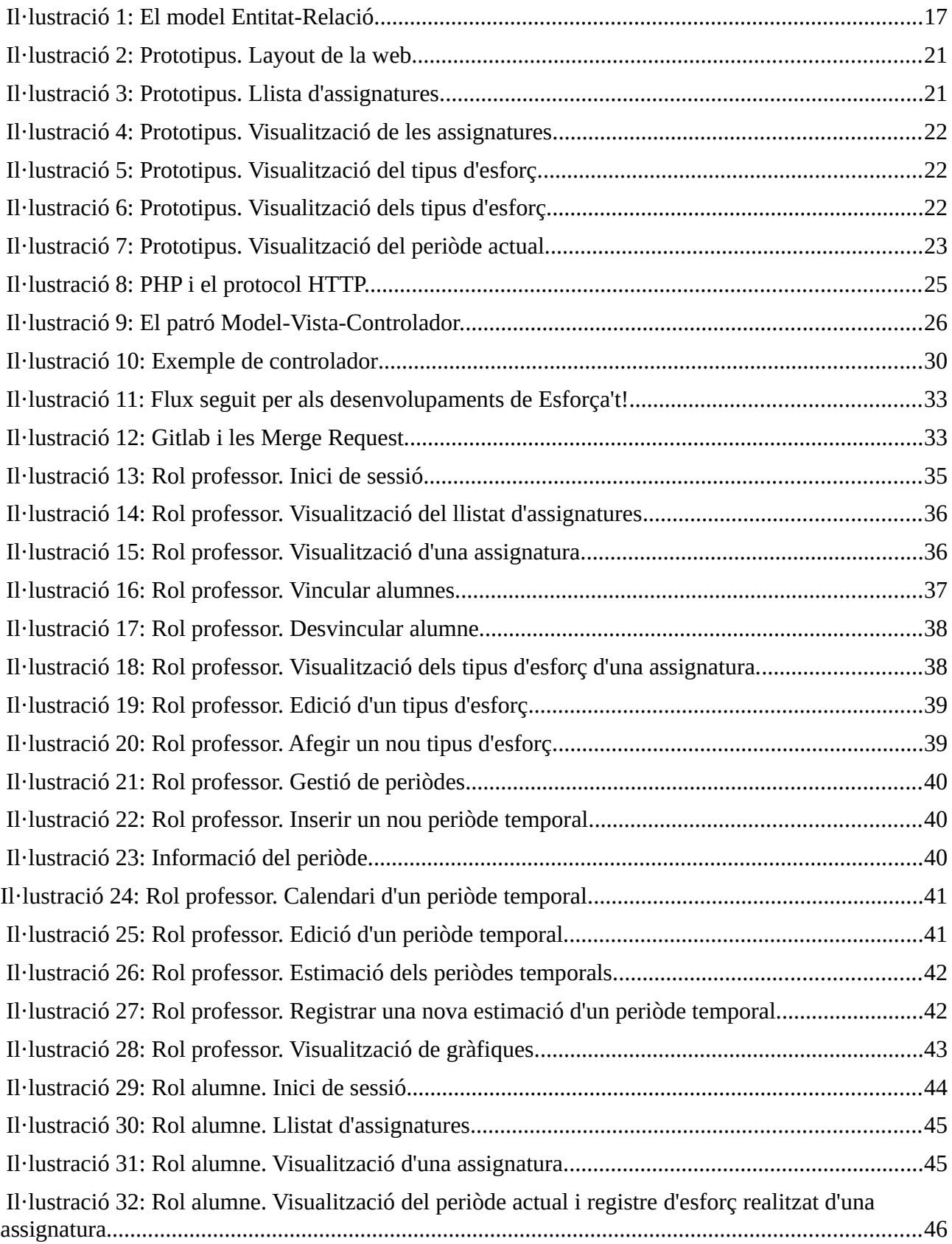

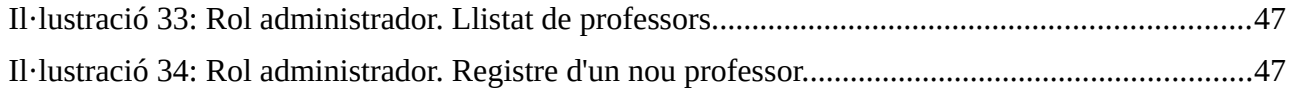

# <span id="page-6-0"></span>**1. Introducció**

En aquest capítol s'expliquen les necessitats que han motivat el projecte, es descriu a alt nivell, es planteja l'objectiu a assolir i els resultats a obtenir.

# <span id="page-7-0"></span>**1.1 Necessitats**

Una de les claus per a l'èxit acadèmic és dedicar esforç a cada una de les assignatures que es cursen.

L'esforç es pot entendre com el temps que es dedica a aconseguir un objectiu. Quan es cursa una assignatura, aquest objectiu no és més que assolir els coneixements de forma satisfactòria i per descomptat, aprovar l'assignatura.

L'esforç que s'espera que un alumne realitzi durant el curs ve definit a la guia docent de cada assignatura. Cada tipus d'esforç té un pes que es veu materialitzat en forma de distintes activitats; treballs individuals o en equip, proves, exàmens, qüestionaris o fins i tot la assistència a classe.

Una assignatura s'imparteix durant un determinat periòde acadèmic que, alhora, es pot dividir en periòdes temporals que venen delimitats per els exàmens, les entregues de treballs, o per les setmanes que conformen el curs acadèmic. Durant cada periòde, s'espera que l'alumne realitzi diferents tipus d'esforç per tal d'adquirir els coneixements necessaris i superar totes les activitats de l'assignatura amb èxit.

Per tal de que un alumne pugui compatibilitzar l'esforç que ha de dedicar a les diferents assignatures al llarg d'un determinat periòde acadèmic, és aconsellable que l'equip docent faci una estimació del temps que hauria de dedicar l'alumne a cada una de les diferents activitats que ha de realitzar per poder superar l'assignatura. Aquesta estimació podria ser més acurada i podria anar milllorant cada curs, si el professorat conegués la dedicació real dels alumnes a l'assignatura.

Tot i que existeixen cada vegada més aplicacions de suport al professorat, una vegada realitzada una recerca exhaustiva, no s'ha trobat cap sistema de gestió de l'esforç dels alumnes. Existeixen eines per com per exemple *Moodle*, ben conegut a l'entorn universitari, o altres com per exemple *Socrative* per elaborar qüestionaris que es poden respondre online durant una classe, aplicacions per impulsar la participació dels alumnes, o per facilitar els procediments d'avaluació, però cap de les consultades ofereixen la possibilitat de dur a terme una gestió exhaustiva de la dedicació i de l'esforç dedicat a les assignatures.

A partir d'aquesta necessitat, sorgeix la idea de desenvolupar una plataforma web que permeti, tant a professors com a alumnes, gestionar l'esforç de les diferents activitats que s'han d'anar realitzant durant el curs. Aquest sistema estarà enfocat exclusivament a la gestió de l'esforç acadèmic, de tal manera que els professors podran fer estimacions d'esforç per la seva assignatura i els alumnes aniran registrant la dedicació real de totes aquelles assignatures a les que estan matriculats.

Un cop finalitzat aquest treball de final de grau, tant professors com alumnes haurien de disposar d'una plataforma web que cobreixi aquesta necessitat.

# <span id="page-8-1"></span>**1.2 Objectiu**

L'objectiu d'aquest projecte, d'ara en endavant anomenat *Esforça't!*, és donar a conèixer als alumnes, a través d'una plataforma web, l'estimació d'esforç que ha fet l'equip docent d'una assignatura, per a cada un dels periòdes lectius i per les diferents activitats que l'alumne ha de dur a terme per superar la matèria. D'aquesta manera, l'alumne serà conscient – en tot moment – del temps i l'esforç que ha de dedicar a cada assignatura. Aquest coneixement possibilitarà que l'alumne es pugui organitzar millor i que pugui distribuir el temps de forma més adequada entre les diferents assignatures a les que està matriculat. Durant el curs, a mesura que l'alumne vagi participant a les diferents activitats programades per l'equip docent, anirà reportant l'esforç dedicat a l'aplicacio *Esforça't!.*

Un altre aspecte a destacar és que les dades reals referents a l'esforç enregistrades pels alumnes permetran a l'equip docent refinar les estimacions que han duit a terme prèviament. Aquest fet facilitarà l'equilibri de l'esforç que defineix l'equip docent i també que la càrrega de feina de l'alumne sigui l'adequada.

Pel que fa als alumnes, la idea principal d'*Esforça't!* és optimitzar la gestió que es fa de la dedicació a cada assignatura. Per això és primordial que la plataforma web sigui fàcil d'emprar i no requereixi molt d'esforç, ja que, de no ser així, l'alumne podria fer un mal ús del sistema o fins i tot podria arribar a no emprar-lo.

# <span id="page-8-0"></span>**1.3 Motivació**

Durant el transcurs de la carrera, especialment en el tram final, poden aparèixer moments crítics on els alumnes es poden sentir desbordats per tota la feina que han de fer i per l'esforç que han de dedicar a cada una de les assignatures que cursen. Moltes vegades, l'alumne pot arribar a sentir que la càrrega de feina de les assignatures no està ben repartida i que es va acumulant a mesura que avança el semestre, generant un coll de botella amb una quantitat d'esforç que pareix inassolible.

Per altra banda, existeixen assignatures transcendentals que tenen una càrrega de feina especialment gran. Això és degut a que aquestes assignatures són pilars fonamentals per adquirir el coneixement establert al pla d'estudis i, per tant, s'espera que els alumnes hi dediquin un esforç especialment gran.

Així doncs, resulta interessant que tant alumnes com professors disposin d'un sistema que els ajudi a ser conscients de l'esforç i de totes les activitats que s'han de dur a terme per totes i cada una de les assignatures. D'aquesta forma, es tendrà una visió general i clara sobre l'esforç que es suposa que han de dedicar els alumnes en tot moment. Així, disposant d'un sistema com el que es pretén implementar, tot coll de botella i mala planificació de l'esforç quedaran exposats i, per tant, els professors o els caps d'estudis podran redistribuir i optimitzar la càrrega de treball que han de dur a terme els alumnes.

El motiu principal de l'elecció d'aquest treball de fi de grau és la possibilitat d'implementar un sistema innovador a l'entorn de l'ensenyament universitari, que ajudi a alumnes i professors a que l'experiència universitària sigui més satisfactòria i exitosa. Per això, resulta motivant poder desenvolupar la primera versió d'una aplicació web per a la Universitat de les Illes Balears que personalment, vaig trobar a faltar en alguns moments de la carrera i que sens dubte m'hagués estat de molta ajuda.

# <span id="page-9-0"></span>**1.4 Descripció del projecte**

El projecte consisteix en la implementació d'un sistema per gestionar l'esforç que els alumnes dediquen a les assignatures.

El sistema serà una plataforma web que podran emprar tant professors com alumnes. Les funcionalitats d'aquesta plataforma web vendràn definides per dos rols ben diferents; el rol alumne i el rol professor, que tendran associades funcionalitats ben distintes.

L'aplicació web permetrà a l'equip docent definir els periòdes temporals que conformen la seva assignatura, afegir estimacions d'esforç per a cada un dels periòdes temporals i visualitzar quina és la dedicació real que van dedicant els alumnes durant el semestre a cada un dels periòdes definits.

A mesura que els alumnes van emprant l'aplicació per enregistrar la dedicació real, els docents de la assignatura podran veure gràfiques comparatives entre l'esforç que havien estimat originalment i la dedicació que van enregistrant els alumnes. Així, els professors tendràn una visió general de l'esforç real dedicat pels alumnes i, per tant, podran saber si les seves estimacions originals son acurades o necessiten ser revisades.

Així doncs, l'aplicació web s'emprarà en tres fases ben diferenciades.

- (1) **Fase de planificació.** L'equip docent planifica i duu a terme les estimacions d'esforç de les seves assignatures. En aquesta fase s'ha de crear l'assignatura si encara no existeix en la plataforma web, s'han de crear els tipus d'esforços de l'assignatura i, finalment, dur a terme les estimacions pertinents per cada un dels periòdes creats.
- (2) **Fase d'execució**. Els alumnes veuen les estimacions d'esforç de totes les assignatures a les que estan matriculats i, per cada una d'elles, van enregistrant la dedicació real a mesura que transcorre el periòde lectiu.
- (3) **Fase d'anàlisi de dades.** Els professors van observant, a través de la gràfica comparativa, quina és la relació entre l'esforç estimat i l'esforç real que ja han enregistrat els alumnes fins el moment. En aquesta fase, els professors poden aplicar els canvis necessaris per tal de redistribuir la càrrega lectiva del curs actual, o fins i tot, adquirir aprenentatges que els ajudaran a distribuir l'esforç de forma més precisa en cursos posteriors.

### <span id="page-10-1"></span>**1.4.1 El rol professor**

El professor s'encarregarà de configurar una assignatura. Concretament, aquestes son les funcionalitats de les que disposarà l'equip docent:

- (1) Crear l'assignatura si encara no existeix. En aquesta versió de la plataforma web, es partirà d'una base de dades buida i, per tant, hauran de ser els professors qui enregistrin les dades relacionades amb una assignatura.
- (2) Definir els tipus d'esforços aplicables a una assignatura (treball en equip, treball autònom, estudi per l'examen….).
- (3) Definir els periòdes temporals que conformaran l'assignatura al llarg del curs. Cada periòde serà delimitat per una data d'inici i una data de fi. El que s'entén com a periòde dependrà de cada docent. D'aquesta forma, un periòde temporal es pot entendre com una setmana, com un semestre, com el temps que transcorre fins el primer examen, com el temps que transcorre entre l'entrega de dues pràctiques, entre d'altres.
- (4) Realitzar les estimacions pertinents per a cada un dels periòdes que conformen l'assignatura en qüestió. Les estimacions seran temporals (en hores) i aniran vinculades a un cert tipus d'esforç. Així doncs, una estimació estarà assignada a un únic periòde temporal d'una assignatura i tendrà vinculat un tipus d'esforç. S'ha de destacar que un periòde temporal pot tenir més d'una estimació.
- (5) Observar una gràfica comparativa de l'esforç real que han dedicat els alumnes a través dels diferents periòdes establerts.

### <span id="page-10-0"></span>**1.4.2 El rol alumne**

L'alumne haurà d'emprar la plataforma web durant el transcurs del curs acadèmic. La idea és que vagi dedicant un curt espai de temps a enregistrar la feina que ha anat fent durant un determinat periòde. És aconsellable que, tot i que els periòdes temporals podrien ser molt llargs, l'alumne vagi enregistrant la seva dedicació real setmana a setmana, per tal de que les dades que introdueixi al sistema siguin el més realista possible.

Els alumes podran veure en tot moment i per cada una de les assignatures planificades, l'esforç que s'espera que dediquin periòde a periòde. A més, per a cada un dels periòdes temporals, els alumnes podran veure un historial de les dedicacions que ja han enregistrat, per tal de que en tot moment puguin recordar l'esforç que ja han dedicat i el que els falta per dedicar.

Així doncs, la interacció que tendrà l'alumne amb el sistema es ben senzilla. Aquestes son les funcionalitats visibles pel rol alumne:

- (1) Seleccionar qualsevol de les assignatures a les que està matriculat.
- (2) Veure les estimacions d'esforç que ha definit l'equip docent per realitzar les diferents activitats associades a l'assignatura.
- (3) Enregistrar l'esforç real que ha dedicat (en minuts) a cada activitat.

# <span id="page-11-0"></span>**2. Requisits de l'aplicació Esforça't!**

En aquest capítol es descriuen els requisits no funcionals, els requisits funcionals relacionats amb els dos rols (alumne i professor), els requisits de disseny i els requisits de seguretat.

# <span id="page-12-2"></span>**2.1 Requisits no funcionals**

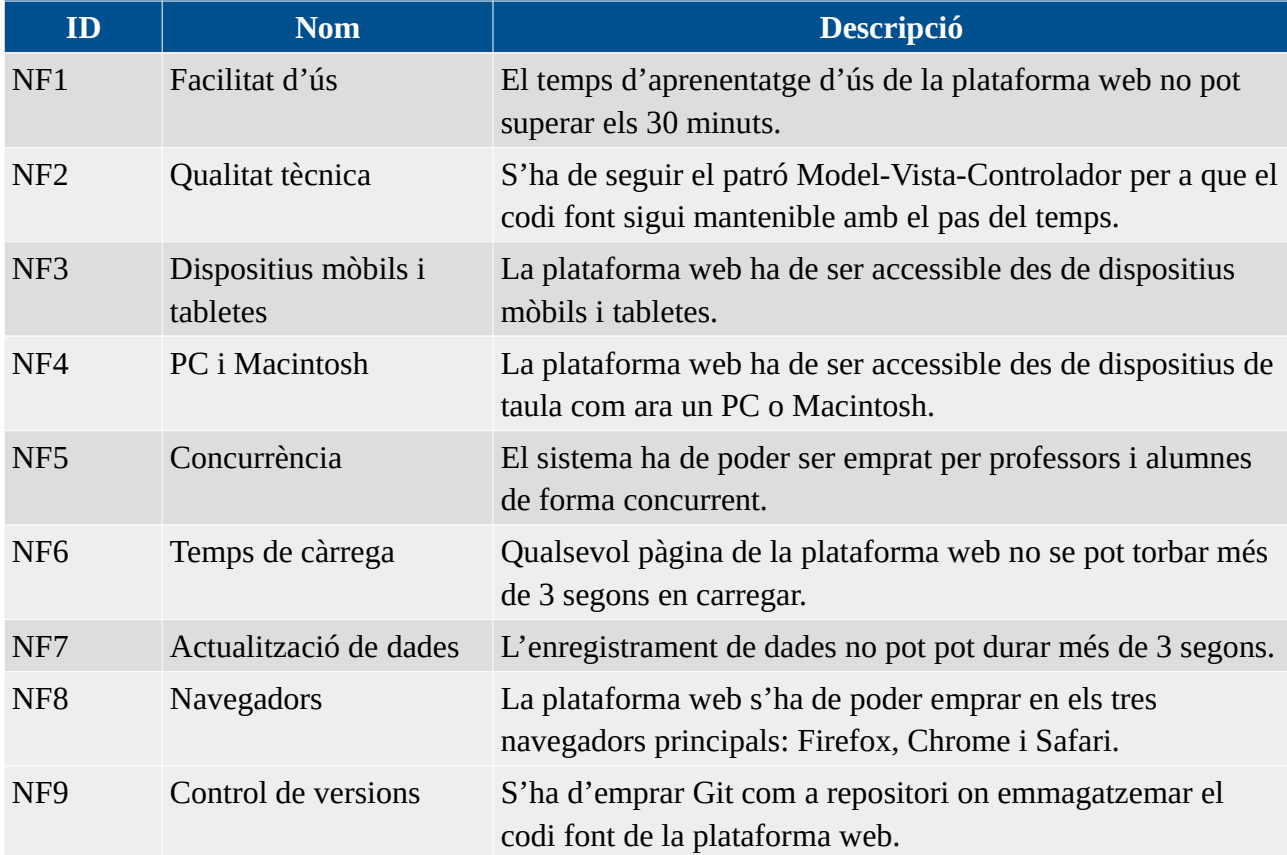

# <span id="page-12-1"></span>**2.2 Requisits d'usuari**

# <span id="page-12-0"></span>**2.2.1 Requisits del rol alumne**

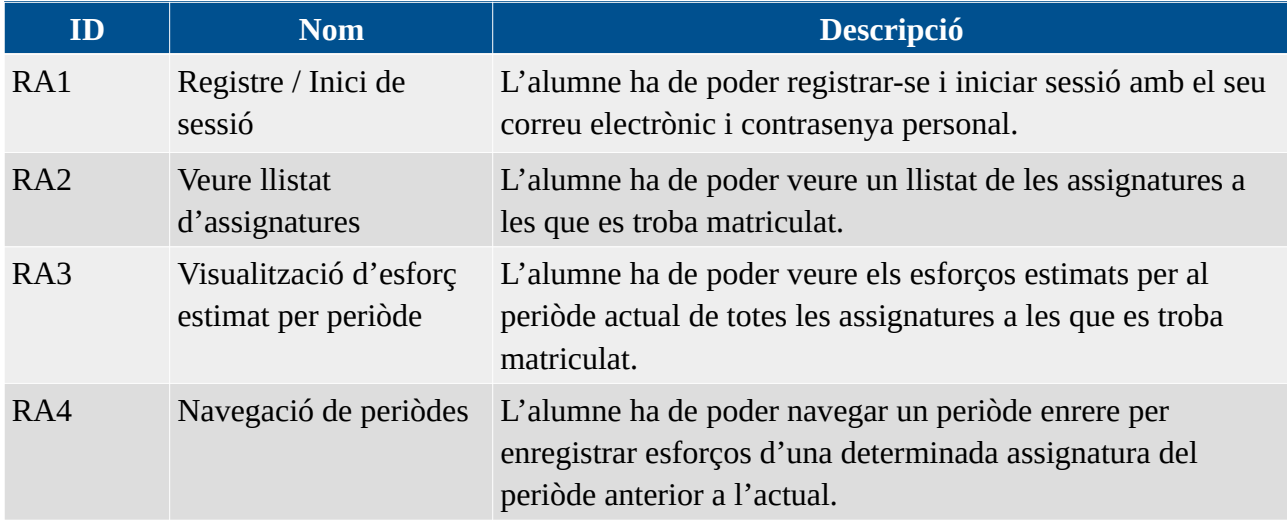

RA5 Registre d'esforç realitzat per periòde L'alumne ha de poder enregistrar els diferents tipus d'esforç real que ha dedicat durant el periòde actual a cada una de les assignatures a les que es troba matriculat.

## <span id="page-13-1"></span>**2.2.2 Requisits del rol professor**

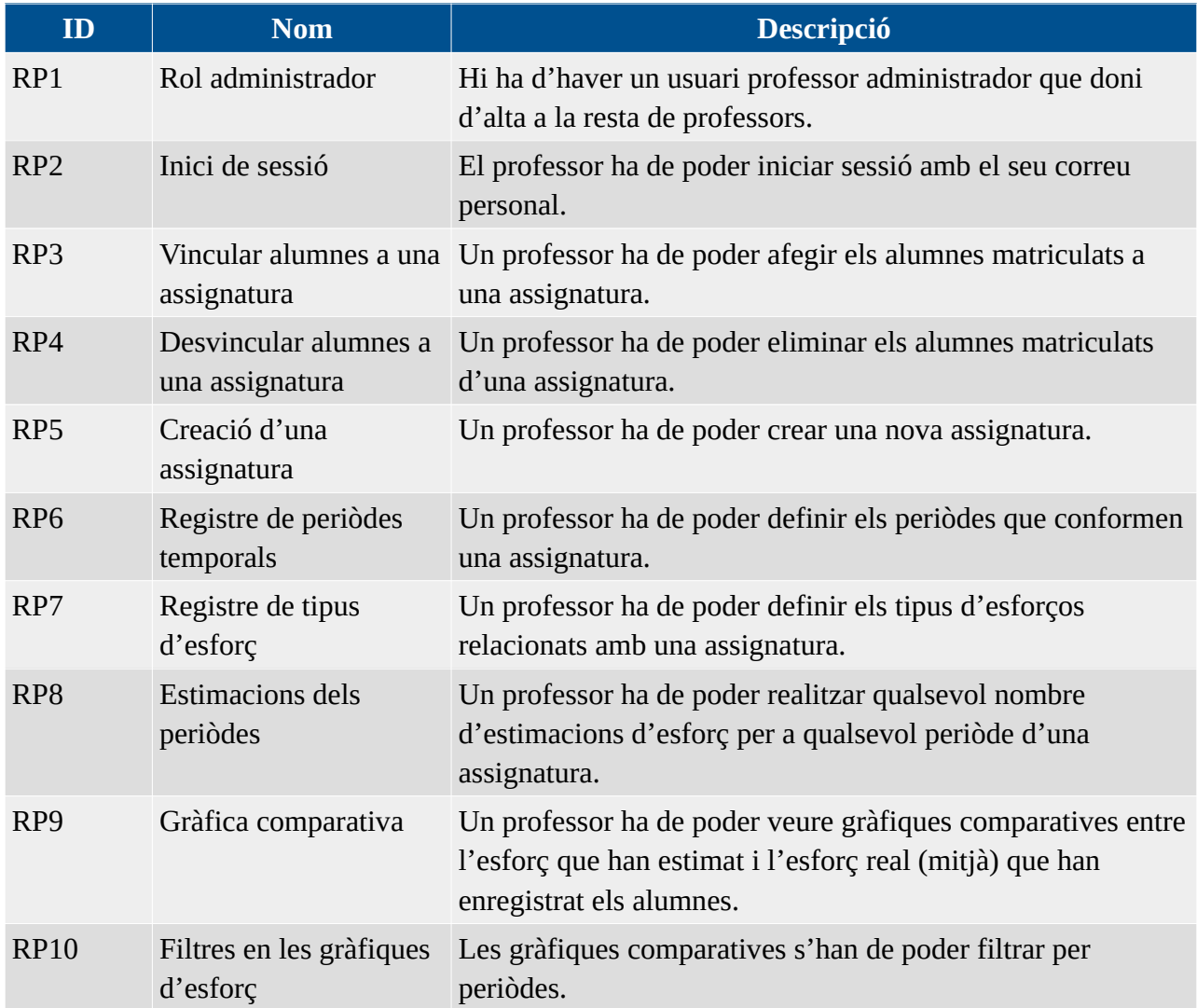

# <span id="page-13-0"></span>**2.3 Requisits de disseny**

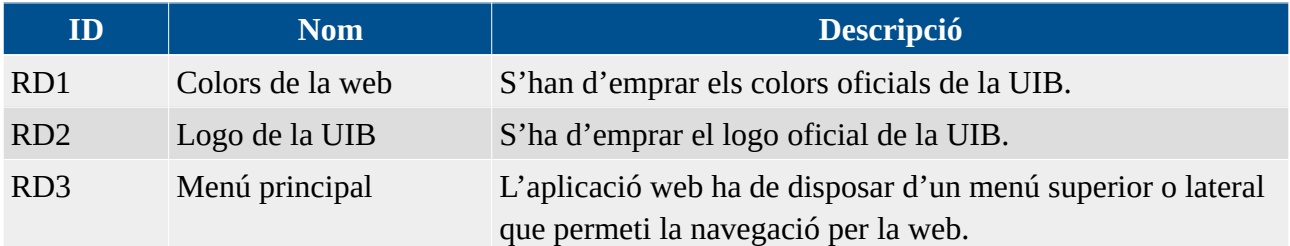

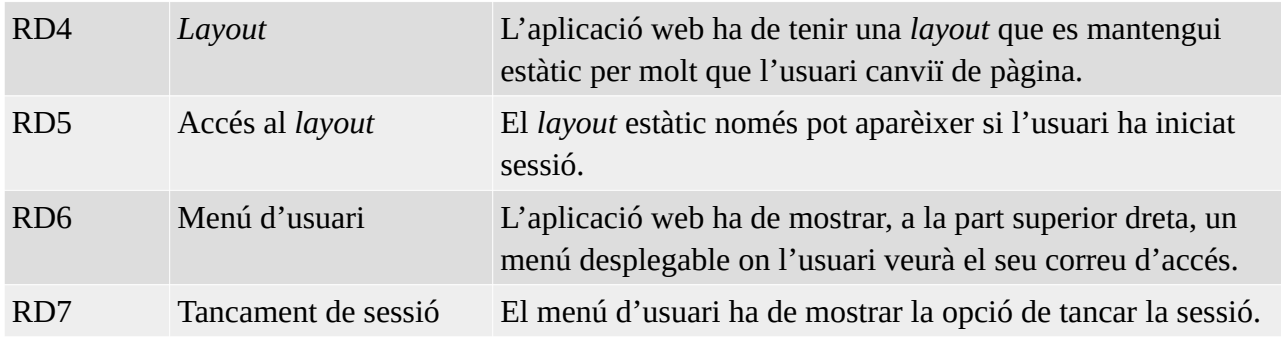

# <span id="page-14-0"></span>**2.4 Requisits de seguretat**

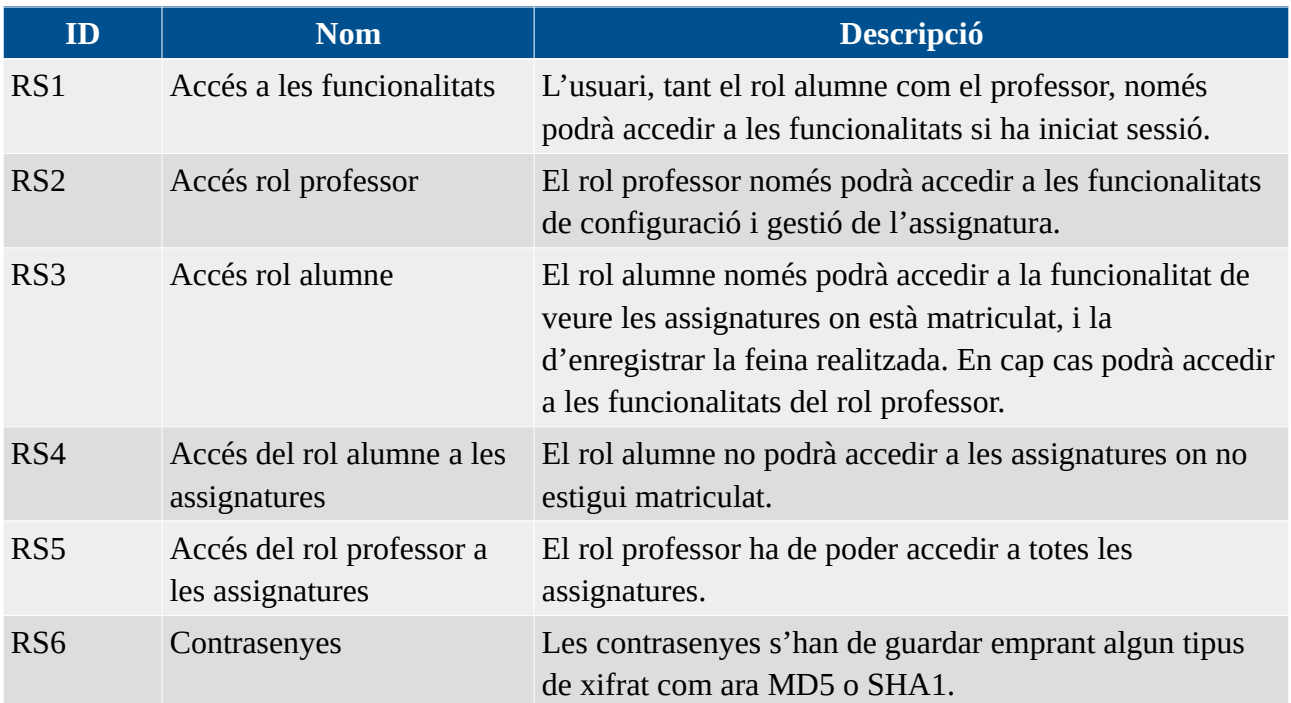

# <span id="page-15-0"></span>**3. Disseny de Esforça't!**

En aquest capítol es descriu el disseny del projecte. Es presenta el model Entitat-Relació, el model de dades, els colors emprats, la distribució dels elements sobre la pantalla i es mostren els prototipus de la pàgina web.

# <span id="page-16-1"></span>**3.1 Model Entitat-Relació**

A la *Il·lustració 1* es pot veure el model entitat-relació de la base de dades:

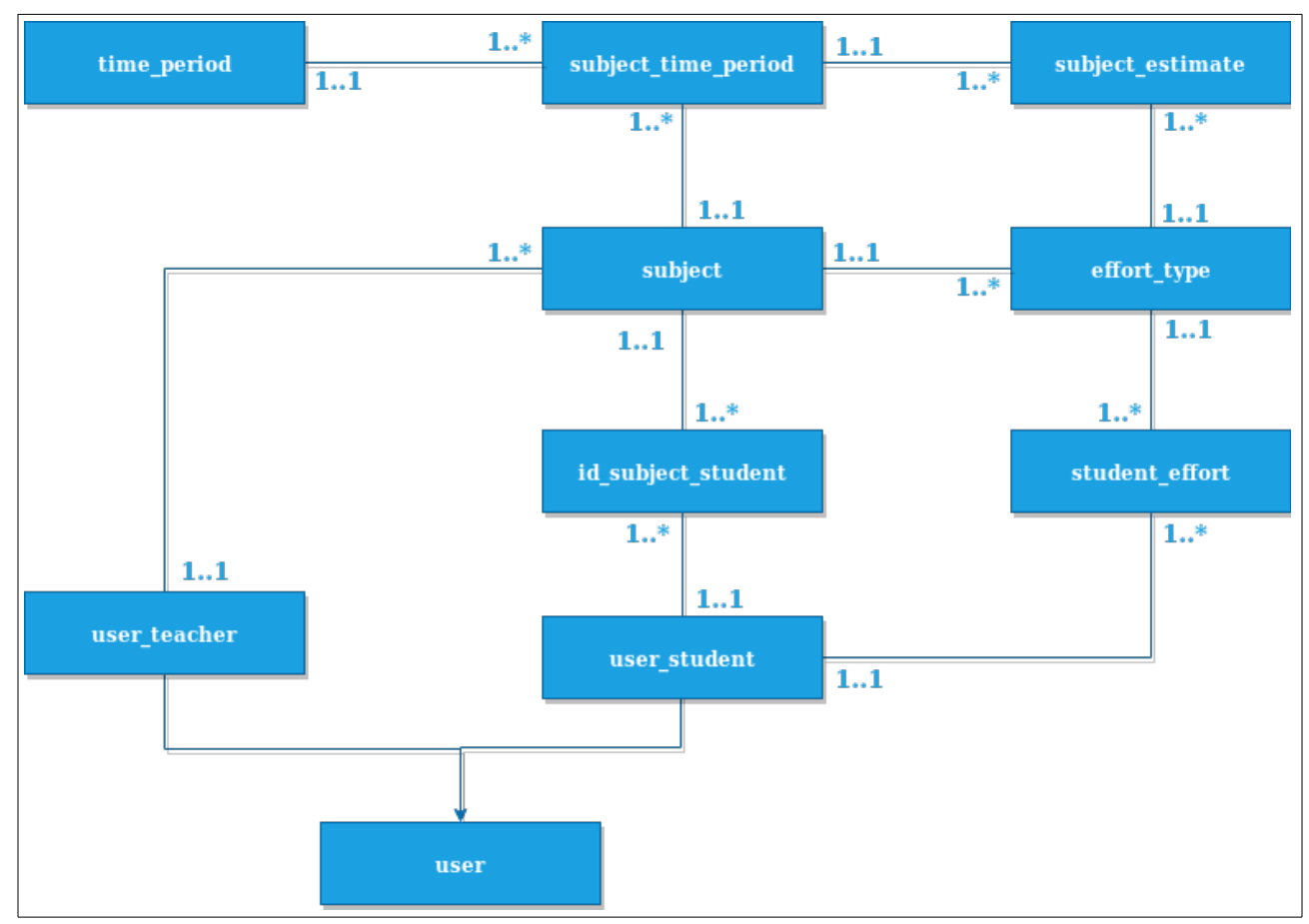

<span id="page-16-2"></span>*Il·lustració 1: El model Entitat-Relació.*

# <span id="page-16-0"></span>**3.2 El model de dades**

A continuació es descriuen a alt nivell les diferents taules que conformen la base de dades de l'aplicació web *Esforça't!*:

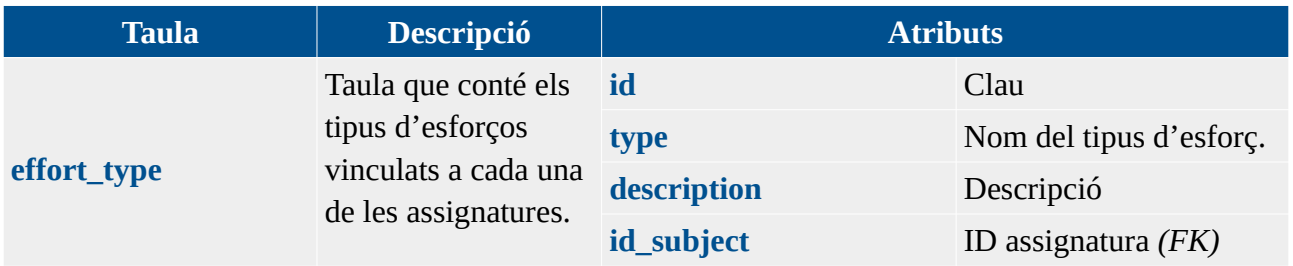

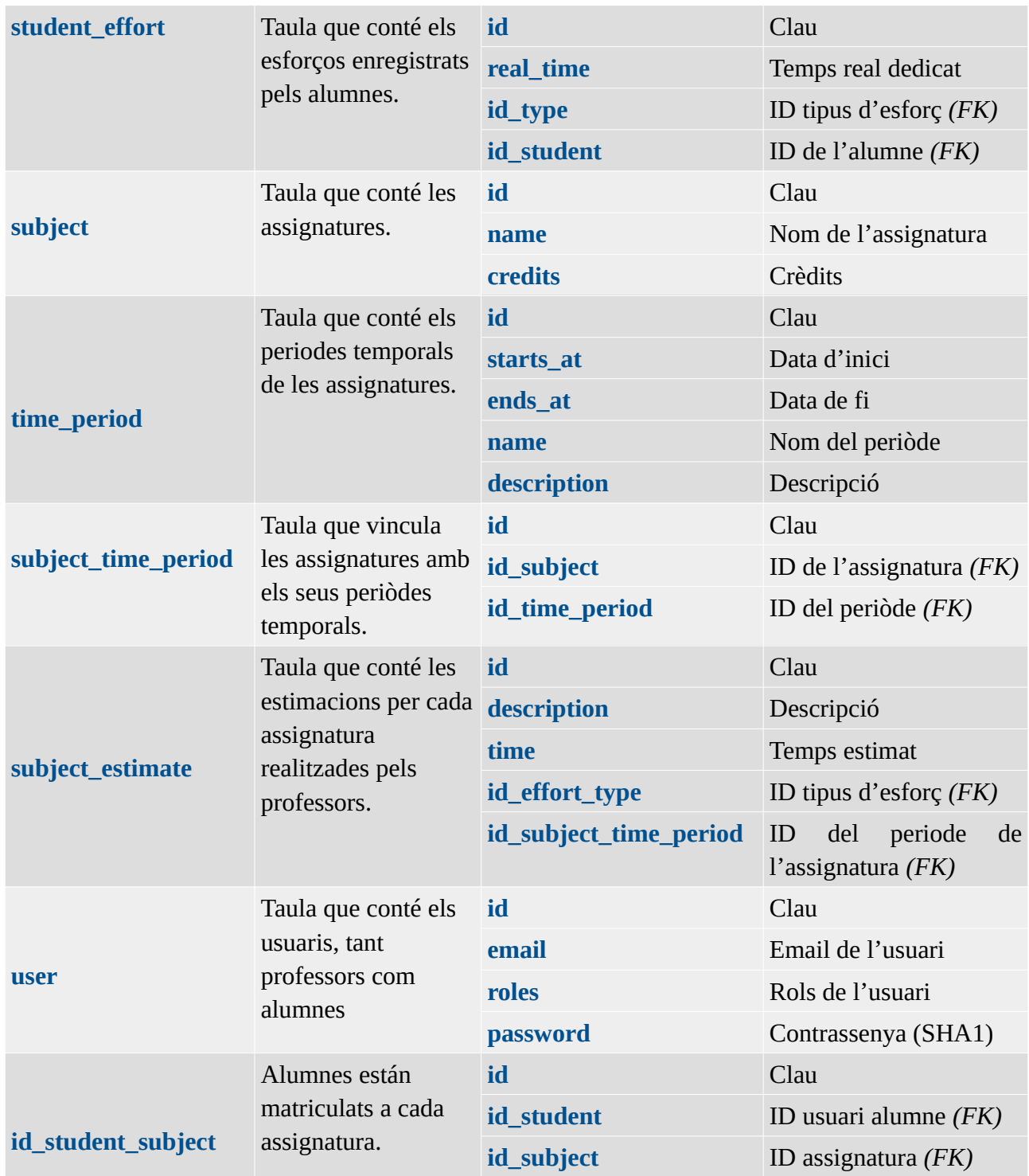

# <span id="page-17-0"></span>**3.3 Disseny de l'interficie**

Pel disseny de la interfície d'usuari s'ha fet servir Bootstrap, concretament el llenguatge de disseny *material design*, fent servir la llibreria MDBootstrap. Aquestes dues llibreries permetran complir els requisits *NF3* i *NF4*, ja que Bootstrap i MDBootstrap estan pensats per desenvolupar aplicacions web adaptables tant a dispositius mòbil com a ordinadors de taula.

### <span id="page-18-1"></span>**3.3.1 Bootstrap i MDBootstrap**

Bootstrap es un framework de disseny que permet desenvolupar pàgines web amb components – conformats per CSS (*Cascading Style Sheets*) i Javascript – completament responsive, ja programats i preparats per a ser utilitzats directament pel programador.

El *material design* és un llenguatge de disseny desenvolupat per Google a 2014. Aquest llenguatge de disseny es basa en la utilització de components amb efectes de profunditat, com per exemple l'ús d'ombres o colors amb contrasts adequats.

Concretament, en aquest projecte s'ha emprat la versió gratuïta de la llibrería MDBootstrap. Aquesta és una llibreria que fa servir Bootstrap i que proporciona tot un conjunt de components (botons, cartes, menús, formularis, etc) dissenyats segons el llenguatge *material design*.

### <span id="page-18-0"></span>**3.3.2 Colors de la web**

A l'hora de fer el disseny de la web, amb la finalitat de cobrir el requisit *RD1*, s'han emprat els colors institucionals de la UIB (*Universitat de les Illes Balears*) amb altres colors que proporcionaven un contrast adequat.

Com a colors principals, s'han fet servir els següents:

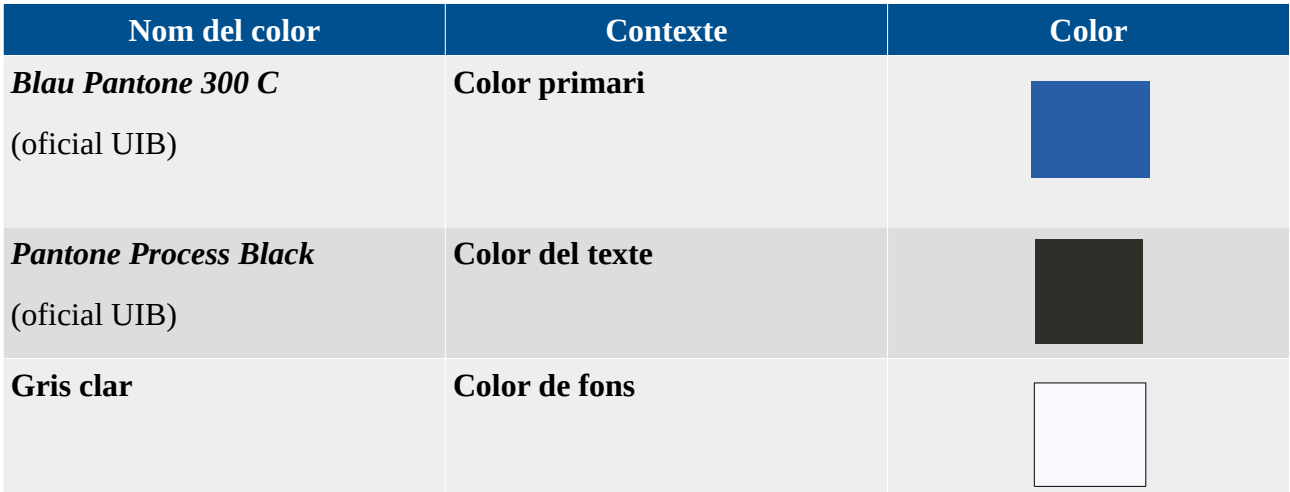

Pel que fa als botons, s'han fet servir els següents colors:

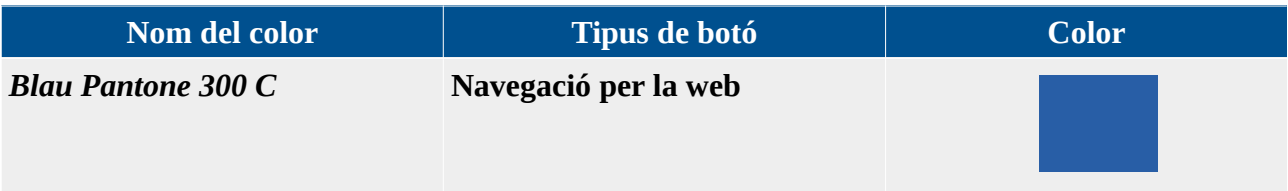

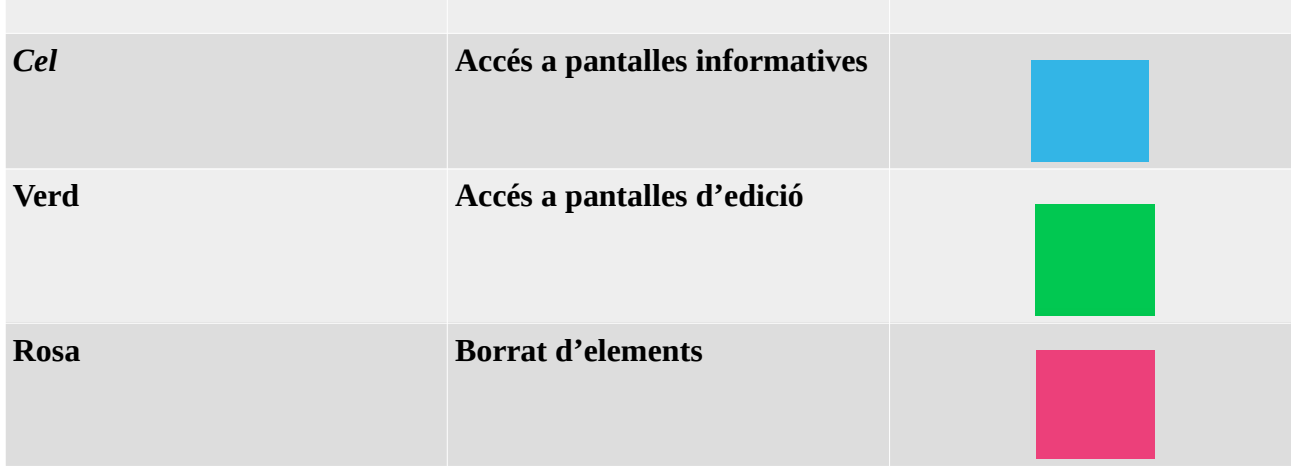

## <span id="page-19-1"></span>**3.3.3 Distribució dels elements**

Dins la plataforma web apareixen els següents elements:

- **Menú lateral**: S'ha fet servir un menú lateral estàtic de color blau *Pantone 300 C* amb on hi apareix el logo i títol de la plataforma web *Esforça't!*, a més de la opció d'anar al llistat d'assignatures. Aquest menú satisfà el requisit *RD3*.
- **Menú superior**: S'ha fet servir un menú superior de color blanc on hi apareix el logo oficial de la UIB (requisit *RD2*) i el menú d'usuari (requisit *RD6*).
- **Taules**: A la web hi apareixen taules per llistar assignatures i usuaris.
- **Cartes**: Tots els grups de continguts (formularis, ítems d'informació) han sigut emmarcats a través de les cartes que ens proporciona el *material design*.
- **Botons**: Tota acció de la plataforma web es realitza minjançant un botó.

D'aquesta forma, el menú superior i el lateral conformaran el *layout* (requisit *RD4*) que romandrà estàtic durant la navegació de l'usuari. Les taules i els llistats apareixeran al centre de la pantalla i els botons de navegació i acció, amb els seus respectius colors, apareixeran a la part superior dreta.

#### <span id="page-19-0"></span>**3.3.4 Prototipus de la web**

A l'inici del projecte es varen dissenyar uns quants prototipus per a tal de facilitar la posterior implementació de la interfície gràfica. A continuació es mostren els prototipus que es varen dur a terme.

### Layout de la web

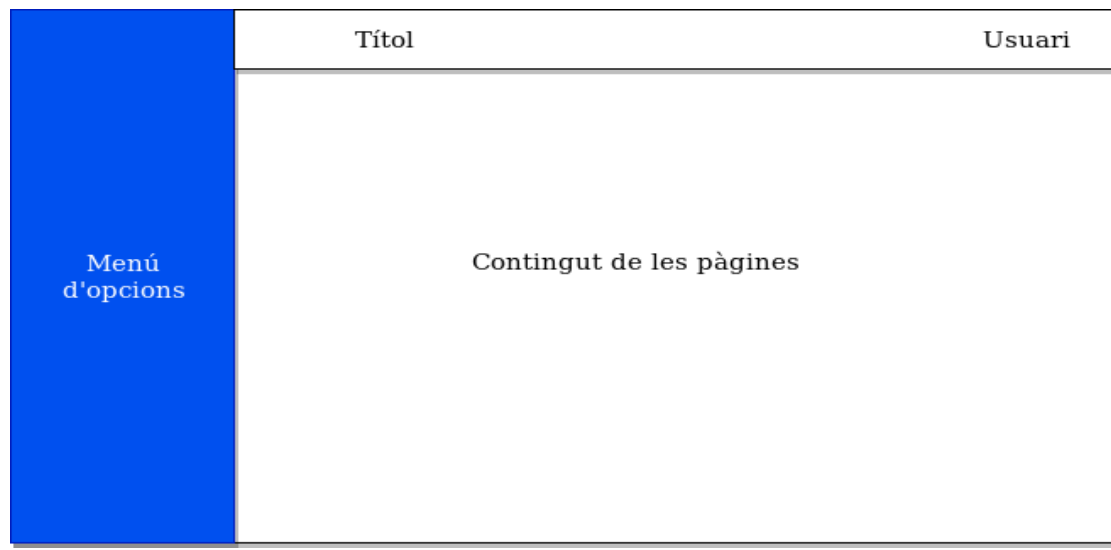

*Il·lustració 2: Prototipus. Layout de la web.*

#### <span id="page-20-1"></span>Llista d'assignatures.

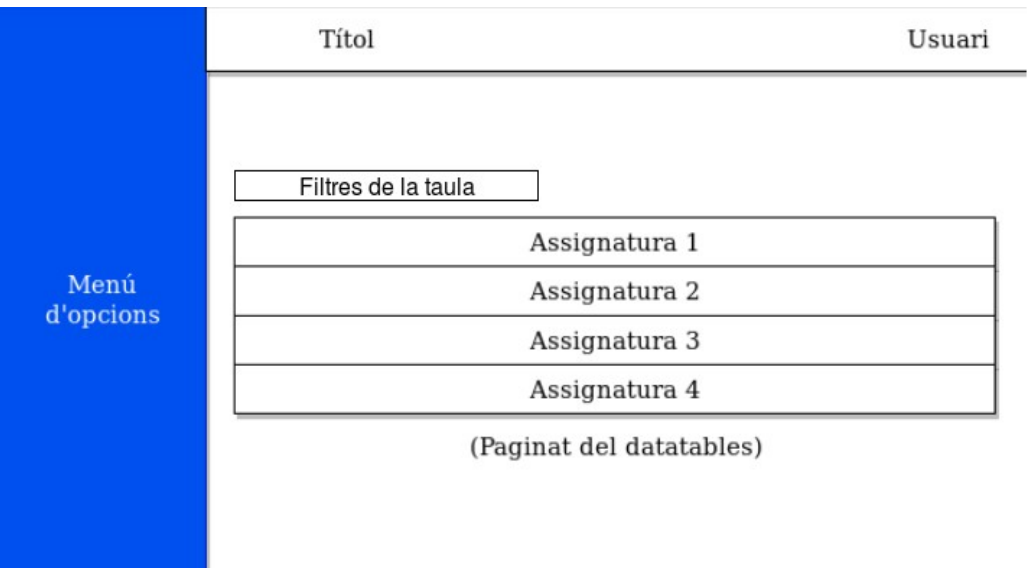

<span id="page-20-0"></span>*Il·lustració 3: Prototipus. Llista d'assignatures.*

Visualització de les assignatures

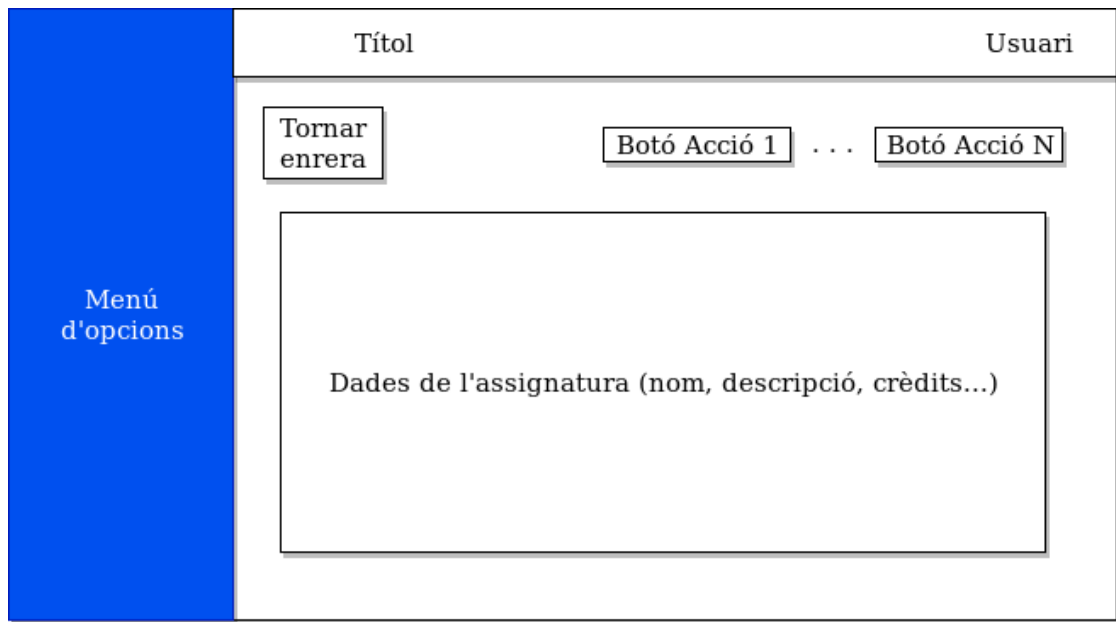

<span id="page-21-2"></span>*Il·lustració 4: Prototipus. Visualització de les assignatures.*

### Visualització dels tipus d'esforç

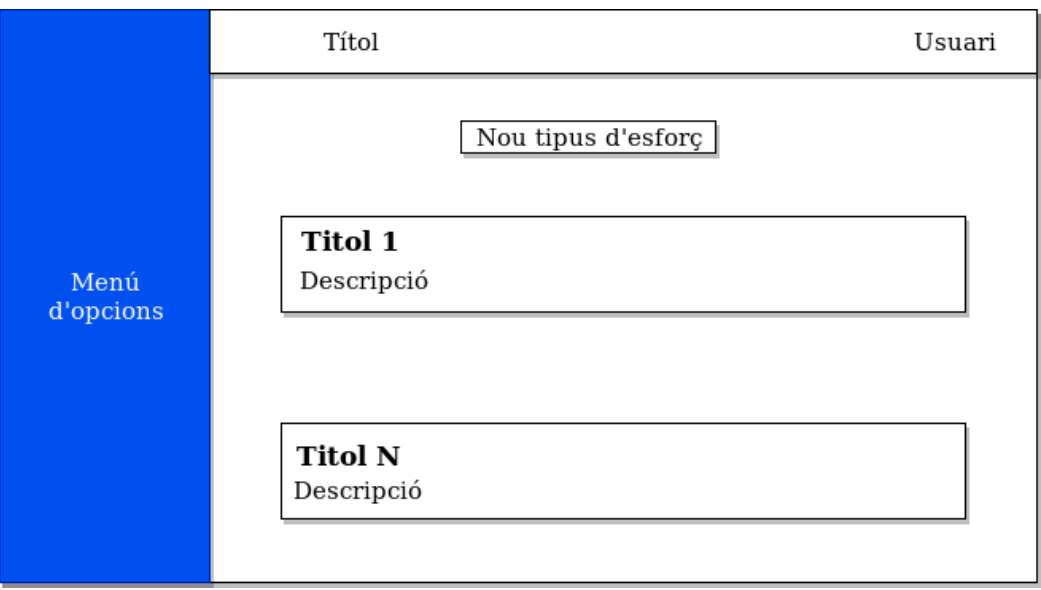

<span id="page-21-1"></span><span id="page-21-0"></span>*Il·lustració 5: Prototipus. Visualització del tipus d'esforç.*

Visualització del periòde actual

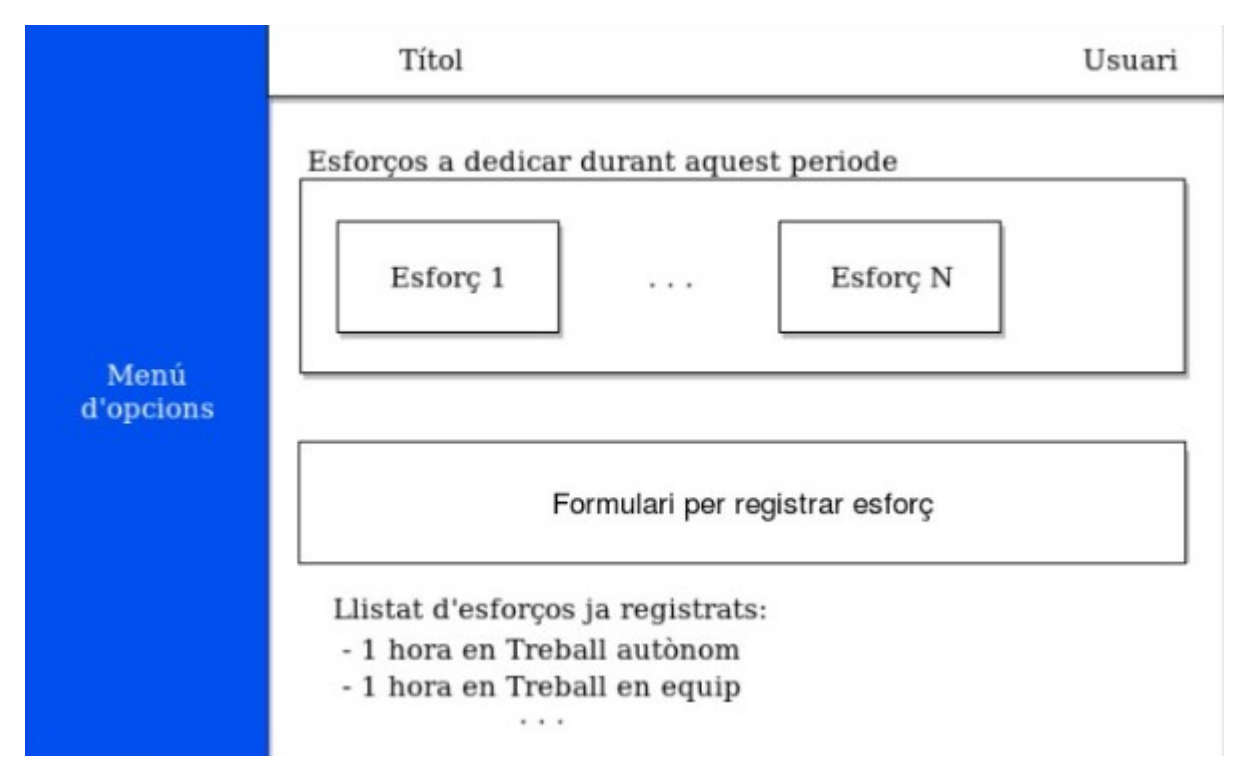

<span id="page-22-0"></span>*Il·lustració 7: Prototipus. Visualització del periòde actual.*

# <span id="page-23-0"></span>**4. Tecnologies emprades**

En aquest capítol es descriuen les tecnologies emprades. S'expliquen les tecnologies bàsiques per comprendre el funcionament de la plataforma web, i es descriu el funcionament del *framework* Symfony utilitzat per implementar el projecte.

# <span id="page-24-2"></span>**4.1 Tecnologies bàsiques**

### <span id="page-24-1"></span>**4.1.1 PHP: el backend**

PHP (*PHP: Hypertext Preprocessor*) és un llenguatge que s'executa al servidor, emprat per al desenvolupament web, pensat per a ser encastat directament a l'HTML (*HyperText Markup Language*).

Com que PHP s'executa al servidor, permet gestionar la connexió amb bases de dades i altres tipus de serveis que es puguin allotjar al servidor.

D'aquesta forma, la finalitat de PHP es generar HTML i enviar-lo a la resposta HTTP, com es veu a la figura.

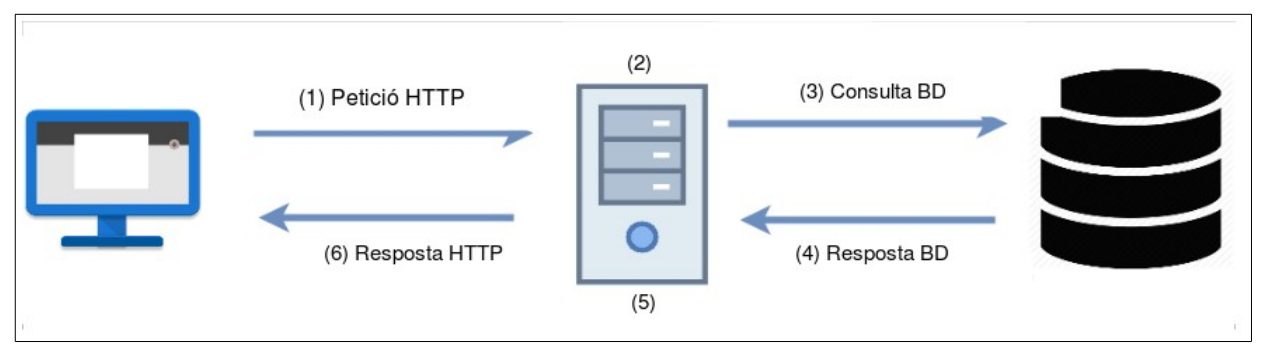

<span id="page-24-3"></span>*Il·lustració 8: PHP i el protocol HTTP.*

- (1) El client realitza la petició HTTP amb els *headers* i els paràmetres corresponents.
- (2) El servidor processa la petició HTTP, rebent els paràmetres i realitzant les operacions pertinents.
- (3) Una d'aquestes operacions pot ser, per exemple, una consulta a la base de dades.
- (4) La base de dades respon a la consulta.
- (5) El servidor, mitjançant PHP, processa la resposta de la base de dades, i s'encarrega de transformar la informació rebuda en codi HTML.
- (6) El servidor duu a terme la resposta HTTP amb l'HTML que ha generat.

### <span id="page-24-0"></span>**4.1.2 Javascript i jQuery: el frontend**

El frontend d'una web tracta de respondre a la pregunta: com puc implementar interacció entre la web i l'usuari sense la necessitat d'haver de fer peticions al servidor constantment?

Si cada vegada que es vol fer un canvi visual a la web s'ha de fer una petició HTTP al servidor per a que la processi i retorni l'HTML corresponent, s'estaría sobrecarregant el servidor.

Així com existeixen llenguatges que s'executen al servidor, com ara PHP, també ni ha que s'executen al client, es a dir, al navegador web (Chrome, Firefox, Safari…).

L'idea d'aquests llenguatges es aconseguir que la interacció entre la web i els usuaris no suposi fer peticions al servidor. D'aquesta forma, qui s'encarrega de fer els canvis merament visuals de la web, es el propi navegador, amb el llenguatge conegut com Javascript.

Javascript es un llenguatge que s'executa al navegador, que permet gestionar esdeveniments i accions sobre els components que conformen la web (botons, desplegables, formularis, pestanyes, menús…).

Per aquest projecte, entre d'altres tecnologies que s'explicaran més endavant, s'ha fet servir jQuery per la part del frontend. Aquest no és més que una abstracció de Javascript, que permet aconseguir els mateixos objectius però amb una sintaxis més concisa.

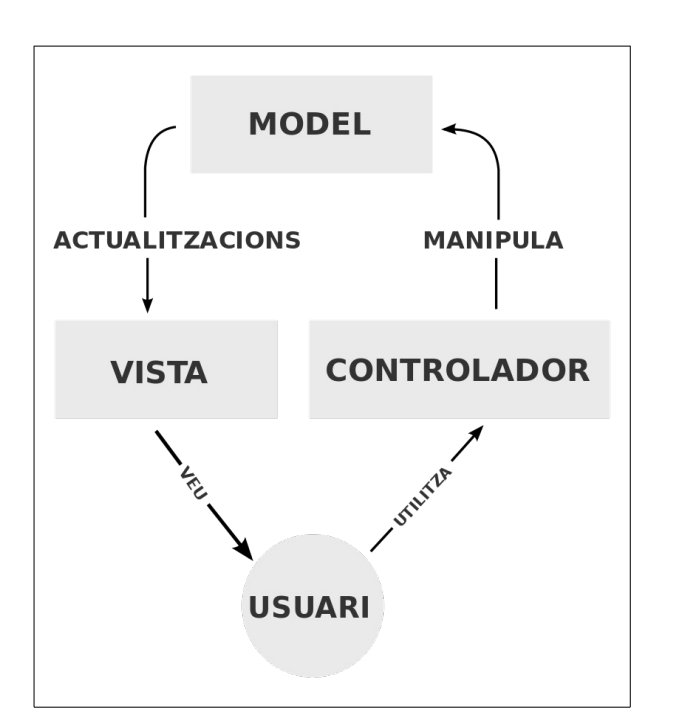

## <span id="page-25-0"></span>**4.1.3 El patró Model-Vista-Controlador**

<span id="page-25-1"></span>*Il·lustració 9: El patró Model-Vista-Controlador.*

El patró **Model-Vista-Controlador**, d'ara en endavant referit com MVC, és un patró de disseny que permet separar les responsabilitats que sorgeixen quan s'ha d'implementar un sistema, en el nostre cas una plataforma web.

A l'hora de desenvolupar una pàgina web, es poden diferenciar tres tipus de responsabilitats:

- Gestionar la connexió amb la base de dades (el **model**).
- Realitzar operacions sobre la base de dades (els **controladors**).
- Renderitzar l'HTML que s'enviarà a la resposta HTTP (les **vistes**).

D'aquesta forma, la interacció entre aquests tres components resulta senzilla d'explicar:

- (1) El model genera una connexió amb la base de dades (típicament gestionat pels **ORM**, acrònim de *Object-relational mapping*, explicats més endavant)
- (2) El controlador, fent servir la connexió definida pel Model, realitza les consultes i les operacions necessàries sobre la base de dades, i envia les dades resultants a les vistes.
- (3) Les vistes reben les dades del controlador i renderitzen el codi HTML pertinent.

Aquest patró de disseny permet generar un codi molt mantenible a llarg termini, ja que les responsabilitats queden ben clares i definides. A més, el patró MVC és fàcilment integrable amb altres patrons de disseny com ara el **TDD** (*Test Driven Developement*) o el patró **SOLID** (*Single responsability principle, Open/Closed principle, Liskov substitution principle, Interface segregation principle* i *Dependency inversion*).

# <span id="page-26-0"></span>**4.2 Symfony 4.3**

S'ha seleccionat Symfony 4.3 com a *framework* per desenvolupar la plataforma web ja que, en el moment de començar el projecte, disposava de l'experiència laboral suficient amb aquest entorn de desenvolupament com per poder dur a terme la implementació del sistema amb seguretat i també per posar a prova els coneixements adquirits. A més, emprant Symfony 4.3, estam satisfent el requisit *NF2.*

Symfony es un **framework** per PHP que implementa el patró MVC. Per aquest projecte s'ha emprat la versió 4.3, en la qual existeixen les següents capes d'abstracció:

 Les **entitats**. Symfony fa ús del que es coneix com ORM (*Object-Relational Mapping*). Concretament empra l'ORM anomenat Doctrine, el qual genera una classe per a cada taula de la base de dades.

D'aquesta forma les entitats poden ser fàcilment inserides a la base de dades. Així doncs, es pot fer feina amb la base de dades a alt nivell, fent ús de la programació orientada a objectes i "oblidant-nos" de l'SQL necessari per realitzar aquestes operacions.

- Els **repositoris**. Existeix un repositori per a cada entitat. Els repositoris son classes on s'hi implementen les consultes referents a cada entitat. Per exemple, dins el repositori SubjectRepository s'hi gestionen les consultes referents a les assignatures. S'hi podrien trobar mètodes com ara retrieveSubjectsById(int \$id) o retrieveAllSubjects().
- El **model**. És el conjunt de totes les entitats i els repositoris que ha generat l'ORM.
- Els **controladors**. S'encarreguen d'emprar els repositoris per realitzar consultes a la base de dades i retornen un *array* clau-valor de variables que seran emprades per els *templates* (les vistes).

 Els *templates*. A Symfony 4.3 s'implementen mitjançant Twig i s'encarreguen de renderitzar l'HTML necessari fent emprar les variables que ha enviat el controlador.

A més, Symfony permtet automatitzar moltes tasques, com per exemple:

- Auto generar les entitats de la base de dades.
- Realitzar migracions tant de dades com d'esquema de la base de dades.
- Generar codi automàticament (com ara nous controladors).
- Generar operacions CRUD *(Create, Read, Update, Delete)* automàticament.

### <span id="page-27-0"></span>**4.2.1 El model i l'ORM: Doctrine**

Com s'ha esmentat abans, Symfony empra **Doctrine** com a ORM. Aquest té quatre funcions principals:

- Gestionar i mantenir la connexió amb la base de dades.
- Generar una classe (entitat) per a cada taula existent a la nostra base de dades.
- Generar un repositori per a cada entitat, on s'hi implementaran les consultes a la base de dades.
- Proporcionar eines d'automatització de tasques repetitives, com ara generar noves entitats, realitzar migracions de dades o de l'esquema de la base de dades, generar nous controladors, etc.

Una consulta amb Doctrine és fa de la següent forma:

```
$queryBuilder->select('u')
      ->from('User', 'u')
    ->where('u.id = ?1')
     ->orderBy('u.name', 'ASC');
```
La variable \$queryBuilder, és una instància de la classe QueryBuilder, que no és més que un conjunt de mètodes que permeten generar consultes de forma programàtica, com es pot veure a l'exemple anterior.

Doctrine, juntament amb Symfony, proporcionen una sèrie de tasques executables a través de la línia de comandes que ens automatitzen algunes feines que es realitzen de forma repetida. Concretament, durant el desenvolupament de *Esforça't!* s'han fet servir cinc tasques principals:

**Tasca**: \$ php bin/console generate:controller

L'execució d'aquesta tasca genera un nou controlador amb el nom que li indiquem quan ens ho demani al executar la comanda.

**Tasca**: \$ php bin/console doctrine:mapping:import "App\Entity" annotation – path=src/Entity

Si tenim una base de dades existent, aquesta comanda generarà una *Entity* (entitat) per a cada taula de la base de dades.

**Tasca:** \$ php bin/console make:entity --regenerate App

Regenera les entitats. Si hi ha una nova taula a la base de dades, es generarà una entitat per aquesta.

**Tasca:** \$ php bin/console doctrine:migrations:diff

Comprova si s'ha fet algun canvi a les entitats (si s'han afegit nous atributs). En cas afirmatiu, auto genera un codi PHP que s'encarrega d'aplicar els canvis pertinents a la base de dades.

**Tasca:** \$ php bin/console doctrine:migrations:migrate

Executa el codi auto generat amb la anterior comanda, i per tant, aplica a la base de dades tots els canvis que s'havien fet a les entitats. Si s'havia afegit l'atribut "last\_loggin\_date" a l'entitat User, ara la taula user de la base de dades passarà a tenir un nou camp anomenat "last\_loggin\_date".

Com a nota important, l'ús de MySQL i Doctrine permetrà l'accés concurrent a la base de dades, i per tant es podrà complir el requisit *NF5*.

#### <span id="page-28-0"></span>**4.2.2 Els controladors**

Cada controlador és una classe, i cada classe pot tenir diversos mètodes. Cada mètode d'un controlador, es pot entendre com un *endpoint* d'una API (*Application Programming Interface*), ja que té una URL (*Uniform Resource Locator*) assignada a la qual es poden fer peticions.

```
class UserController extends AbstractController
\{/*** @Route("/nou usuari", name="create user")
    public function createUser(): Response
    \{$entityManager = $this->getDoctrine()->getManager();
        suser = new User()$user->setName('Miquel');
        suser - setAge(24);
        $user->setEducation('Enginyeria Informàtica');
        $entityManager->persist($user);
        $entityManager->flush();
        return $this->render(
            'usuari/llistat_usuaris.html.twig',
            ['missatge_exit' => "L'usuari {$user->getName()} s'ha creat corrèctament"],
        );
    \mathcal{Y}- }
```
<span id="page-29-1"></span>*Il·lustració 10: Exemple de controlador*

A la *Il·lustració 10* es mostra un exemple de com es declara un controlador. Si l'usuari de l'aplicació web va a la ruta */nou\_usuar*i a través del navegador, podria accedir al mòdul que implementa aquest controlador. Com es pot apreciar a la *Il·lustració 10*, Symfony és capaç d'entendre els comentaris com el que veim a la part superior per saber quin controlador está vinculat a cada ruta.

Com es pot veure, fa servir el **manager d'entitats,** necessari per poder emprar els mètodes definits al repositori. A continuació, afegeix dades a l'usuari (nom, edat i estudis) i el guarda a la base de dades amb els mètodes persist() i flush(). Finalment, renderitza el template llistat usuaris.html.twig enviant-li un missatge d'èxit com a variable.

Dins aquest controlador se defnir més mètodes (coneguts com a *actions*), referents a l'usuari, i cada un d'ells tendría una URL associada diferent, que podríem definir nosaltres com hem fet amb aquest exemple.

### <span id="page-29-0"></span>**4.2.3 Els templates (Twig)**

Symfony empra **Twig** com a motor de plantilles. La sintaxi i l'ús de Twig es molt similar al de PHP, ja que s'encasta directament a l'HTML.

La única peculiaritat és que el codi Twig sempre va entre els símbols "{" i "}". Per exemple, si es volgués accedir a una variable anomenada "nom\_usuari" que ha enviat el controlador, bastaria executar *{{ nom\_usuari }}*, que seria l'equivalent pel PHP *<?php echo \$nom\_usuari ?>* o *<?= \$nom\_usuari ?>*

## <span id="page-30-0"></span>**4.2.4 Gestió de l'accès amb Symfony 4.3**

Per implementar la gestió de l'accés dels alumnes i els professors a la plataforma web que s'ha desenvolupat, s'ha emprat el mòdul d'autenticació que proporciona Symfony 4.3.

Aquest **proporciona un loggin i logout**, així com la gestió de les sessions dels usuaris i les seves credencials i rols.

Per gestionar l'accés a la plataforma, s'ha seguit el següent procés:

#### (1) Generació de la entitat User

#### **Executam** \$ php bin/console make:user

Aquesta tasca genera la entitat **User**, que hereda de la interficie UserInterface i gestiona l'autenticació dels usuaris contra la base de dades.

Aquesta classe té tres atributs característics (també es generen els seus getters i setters):

- La identificació única de l'usuari, en nostre cas el seu correu.
- La seva password.
- El seu rol, que pot ser ALUMNE, PROFSESOR o ADMINISTRADOR.

#### (2) Generació del formulari de Login

#### **Executam** \$ php bin/console make: auth

En base a la entitat User, auto generarà un formulari simple de login i un logout per gestionar la sessió de l'usuari.

Concretament ens generarà:

- Un controlador anomenat **SecurityController**, que tendrà definit un mètode login() que gestionarà el procés de login. Com hem vist a l'apartat dels controladors aquest mètode tindrà una URL assignada que serà a la que accedirà l'usuari per iniciar sessió.
- Una classe **LoginFormAuthenticator** que hereda de AbstractFormLoginAuthenticator.

En aquesta classe haurem d'implementar el mètode getUser() que s'encarrega de comprovar si, donat un determinat correu i *password* existeixen a la base de dades i per tant l'usuari en qüestió pot iniciar sessió.

Aquesta classe també té un mètode anomenat onAuthenticationSuccess(), que, com el propi nom indica, s'encarrega de gestionar la correcta identificació de l'usuari. Típicament farà una redirecció a la pàgina principal ja que l'usuari ha iniciat sessió satisfactòriament.

# <span id="page-31-1"></span>**4.3 Tecnologies auxiliars**

## <span id="page-31-0"></span>**4.3.1 Git (Gitlab)**

Per al control de versions s'ha emprat Git. A més, el projecte ha estat (i està) allotjat a Gitlab de forma privada. A més, emprant Gitlab hem satisfet el requisit *NF9*.

El procés seguit per desenvolupar el projecte ha estat l'habitual:

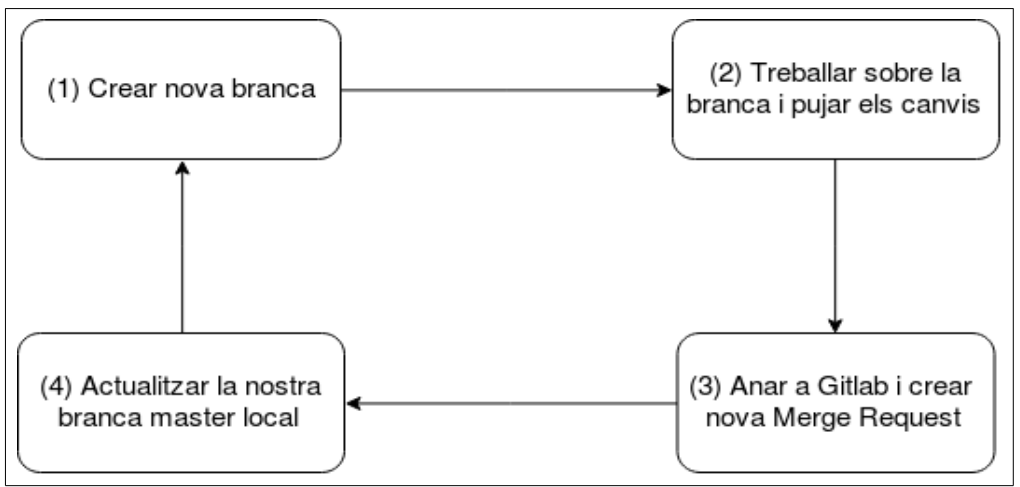

<span id="page-31-2"></span>*Il·lustració 11: Flux seguit per als desenvolupaments de Esforça't!*

En cada un dels estats que es presenten en la *Il·lustració 11*, s'han d'executar les següents comandes:

(1) Per crear una nova branca:

git checkout -b implementat-llistat-assignatures

(2) Per pujar els canvis al repositori: git add . git commit -m "S'ha implementat el llistat d'assignatures" git push origin implementat-llistat-assignatures

(3) Anar a Gitlab, i crear una nova **Merge Request** per la branca creada. En aquest punt es revisen els canvis que s'integraran amb la branca màster i un cop s'està segur de que la nostra branca es pot integrar. A la *Il·lustració 12* es mostra una finestra on podem veure una *Merge Request* acceptada integrada amb la branca *màster.*

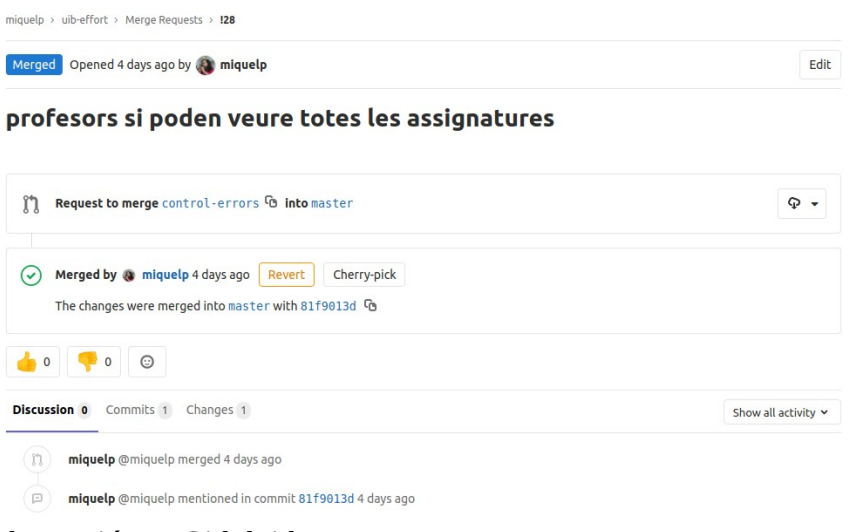

<span id="page-32-0"></span>*Il·lustració 12: Gitlab i les Merge Request.*

# <span id="page-33-0"></span>**5. Implementació**

En aquest capítol es presenta tota la funcionalitat desenvolupada**.** Es mostren captures de pantalla dels mòduls implementats.

# <span id="page-34-2"></span>**5.1 Rol professor**

### <span id="page-34-1"></span>**5.1.1 Funcionalitats del rol professor**

Els professors, a l'hora d'emprar la web, tendran accés a aquestes funcionalitats:

- (1) Inici de sessió
- (2) Veure el llistat d'assignatures.
- (3) Vincular els alumnes a la seva assignatura.
- (4) Afegir, editar o eliminar els tipus d'esforços pertinents a les seves assignatures.
- (5) Afegir, editar o eliminar els periòdes temporals que defineixen les seves assignatures.
- (6) Afegir estimacions d'esforç per a cada un dels periòdes definits per a la seva assignatura.
- (7) Veure les gràfiques comparatives d'esforç estimat i d'esforç real que van enregistrant els alumnes durant el transcurs de les assignatures.

### <span id="page-34-0"></span>**5.1.2 Inici de sessió**

Un cop el professor obri la pàgina web al navegador, podrà iniciar sessió (requisit *RP2*) introduint les seves credencials, tal com es pot veure a la *Il·lustració 13*.

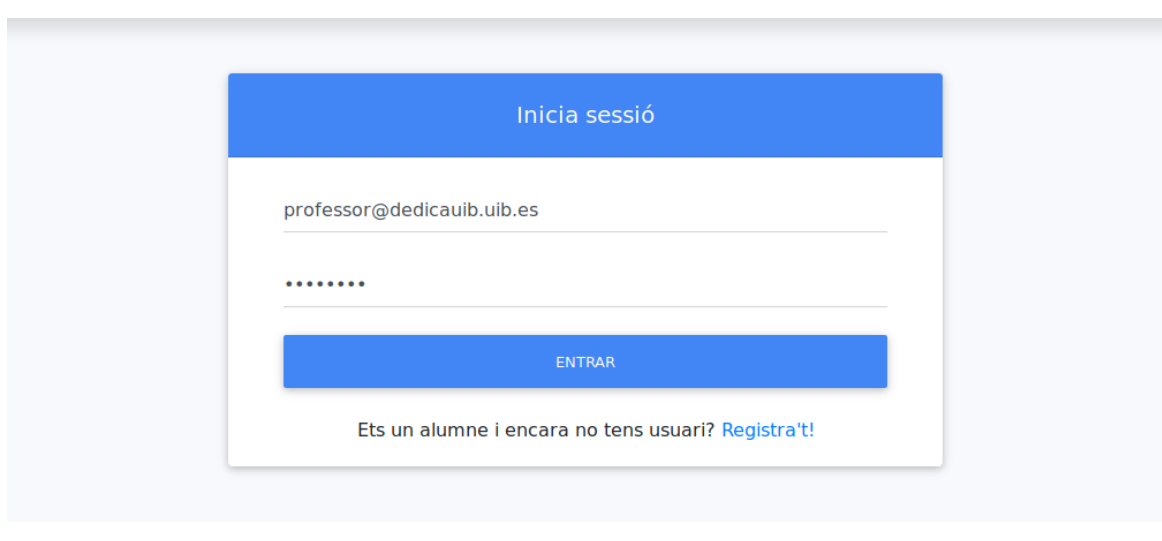

Universitat de les Illes Balears

<span id="page-34-3"></span>*Il·lustració 13: Rol professor. Inici de sessió.*

### <span id="page-35-0"></span>**5.1.3 Llistat d'assignatures**

Un cop ha iniciat sessió, podrà veure el llistat d'assignatures i seleccionar la que vulgui configurar a través del botó primari **VEURE ASSIGNATURA** que apareix en color blau a la *Il·lustració 14*.

| <b>ESFORÇAT!</b><br>ო                                                  | antonia.mas@uib.test.es<br>UIB<br>$\begin{array}{c} \textbf{Universitat} \\ \text{de les Illes Balears} \end{array}$ |                |               |                          |  |  |  |
|------------------------------------------------------------------------|----------------------------------------------------------------------------------------------------|----------------|---------------|--------------------------|--|--|--|
| $\blacktriangleright$ Assignatures<br>$\mathbf{v}$<br>Gestió d'usuaris | Les meves assignatures<br>CREAR NOVA ASSIGNATURA                                                                     |                |               |                          |  |  |  |
|                                                                        | Mostrar 10 · assignatures                                                                                            | Cercar:        |               |                          |  |  |  |
|                                                                        | Nom<br>ID assignatura<br>T.L                                                                                         |                | Crèdits<br>个上 | Accions<br>TU            |  |  |  |
|                                                                        |                                                                                                    | Programacio I  | 6             | <b>VEURE ASSIGNATURA</b> |  |  |  |
|                                                                        | $\overline{2}$                                                                                                    | Programacio II | 6             | <b>VEURE ASSIGNATURA</b> |  |  |  |

<span id="page-35-2"></span>*Il·lustració 14: Rol professor. Visualització del llistat d'assignatures*

Com es pot veure a la *Il·lustració 15*, quan el professor seleccioni l'assignatura desitjada, veurà les dades de l'assignatura i un grup de botons que representen les diferents accions que es poden dur a terme sobre l'assignatura.

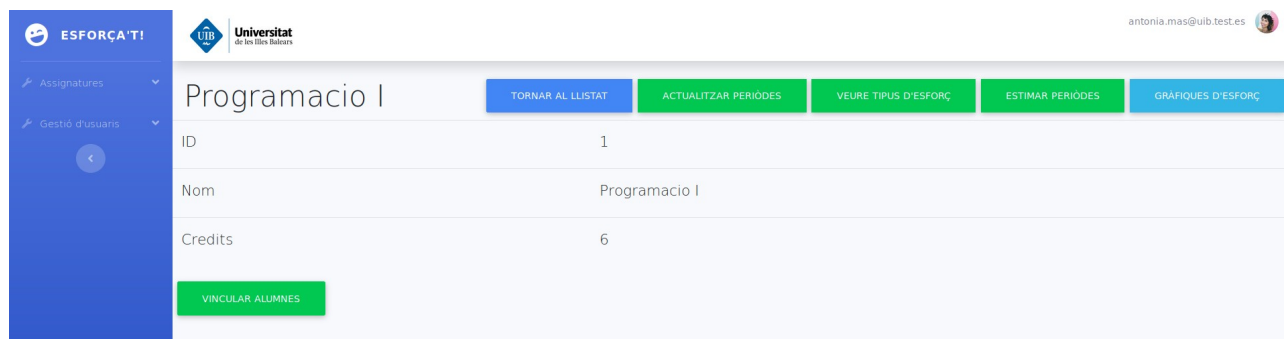

<span id="page-35-1"></span>*Il·lustració 15: Rol professor. Visualització d'una assignatura.*

Concretament, apareixen sis botons:

- (1) **TORNAR AL LLISTAT**: torna al llistat d'assignatures.
- (2) **ACTUALITZAR PERIÒDES**: Veure, afegir, editar o eliminar els periòdes temporals de l'assignatura.
- (3) **VEURE TIPUS D'ESFORÇ.** Veure, afegir, editar o eliminar els tipus d'esforç de l'assignatura.
- (4) **ESTIMAR PERIÒDES**: Estimar els esforços que s'han de dedicar a cada un dels periòdes definits per l'assignatura.
- (5) **GRÀFIQUES D'ESFORÇ**: Veure una gràfica on es compara l'esforç estimat per periòdes i l'esforç real que han anat enregistrant els alumnes.
- (6) **VINCULAR ALUMNES**: Accedir a un menú on veuràn un llistat d'alumnes i els podran vincular a la seva assignatura.

### <span id="page-36-0"></span>**5.1.4 Vinculació d'alumnes**

Com es pot apreciar a la *Il·lustració 16,* per tal de que els alumnes puguin visualitzar exclusivament les assignatures a les que estan matriculats, els professors hauran d'enregistrar-los dins la seva assignatura. Així doncs, el requisit *RP3* quedarà cobert.

| <b>ESFORÇA'T!</b><br>М                                       | UIB            | $\begin{array}{c} \textbf{University} \\ \textbf{de les Illes Balears} \end{array}$ |                          |                        | antonia.mas@uib.test.es<br>ю |  |
|--------------------------------------------------------------|----------------|-------------------------------------------------------------------------------------|--------------------------|------------------------|------------------------------|--|
| Assignatures<br>$\checkmark$<br>$\sim$<br>/ Gestió d'usuaris |                | Vincula alumnes a<br>Programacio I                                                  |                          |                        |                              |  |
|                                                              |                | Mostrar $10 \div$ alumnes que pots vincular a l'assignatura                         |                          | Cercar:                |                              |  |
|                                                              | Id<br>TL.      | Nom<br>T.L                                                                          | Email<br>TJ.             | Vincular               | $T \cup$                     |  |
|                                                              | $\overline{2}$ | Miquel Perez                                                                        | miquel.perez@uib.test.es | <b>VINCULAR ALUMNE</b> |                              |  |
|                                                              | 3              | Administrador                                                                       | admin@uib.test.es        | <b>VINCULAR ALUMNE</b> |                              |  |
|                                                              | 21             | Sebastià Serra                                                                      | sebas.serra@uib.test.es  | <b>VINCULAR ALUMNE</b> |                              |  |

<span id="page-36-1"></span>*Il·lustració 16: Rol professor. Vincular alumnes.*

A la *Il·lustració 17* es pot veure com els professors també poden visualitzar quins alumnes estan vinculats a la seva assignatura i poden desvincular-los fent clic al botó **DESVINCULAR ALUMNE** (requisit *RP4*).

| <b>ESFORÇA'T!</b><br>U                                           | UIB<br>$\label{eq:univ} \begin{array}{c} \textbf{Universitat} \\ \textcolor{blue}{\text{de les Illes Balears}} \end{array}$ |                                                             |                          |     |                           | antonia.mas@uib.test.es |
|------------------------------------------------------------------|----------------------------------------------------------------------------------------------------|-------------------------------------------------------------|--------------------------|-----|---------------------------|-------------------------|
| Assignatures<br>$\checkmark$<br>Gestió d'usuaris<br>$\checkmark$ |                                                                                                    | Alumnes vinculats a Programacio I                           |                          |     |                           |                         |
| $\left\langle \cdot \right\rangle$                               |                                                                                                    | Mostrar 10 $\div$ alumnes que pots vincular a l'assignatura |                          |     | Cercar:                   |                         |
|                                                                  | Id<br>T.                                                                                                    | Nom<br>TJ.                                                  | Email                    | T.L | Accions                   | $T+$                    |
|                                                                  | $\overline{2}$                                                                                                    | Miquel Perez                                                | miquel.perez@uib.test.es |     | <b>DESVINCULAR ALUMNE</b> |                         |
|                                                                  | 21                                                                                                    | Sebastià Serra                                              | sebas.serra@uib.test.es  |     | <b>DESVINCULAR ALUMNE</b> |                         |
|                                                                  | Mostrant alumnes del 1 al 2 d'un total de 2                                                                                 |                                                             |                          |     |                           | Anterior<br>Següent     |

<span id="page-37-2"></span>*Il·lustració 17: Rol professor. Desvincular alumne.*

### <span id="page-37-0"></span>**5.1.5 Gestió dels tipus d'esforç**

El primer que ha de fer un professor per configurar una assignatura es fer clic al botó afegir un o varis tipus d'esforç (treball en equip, estudi autònom, lectura del temari…). Per això, al fer clic al botó **AFEGIR TIPUS D'ESFORÇ** que apareix a la *Il·lustració 18*, veurà la pantalla de tipus d'esforç (requisit *RP7*), que es mostra al a *Il·lustració 18.*

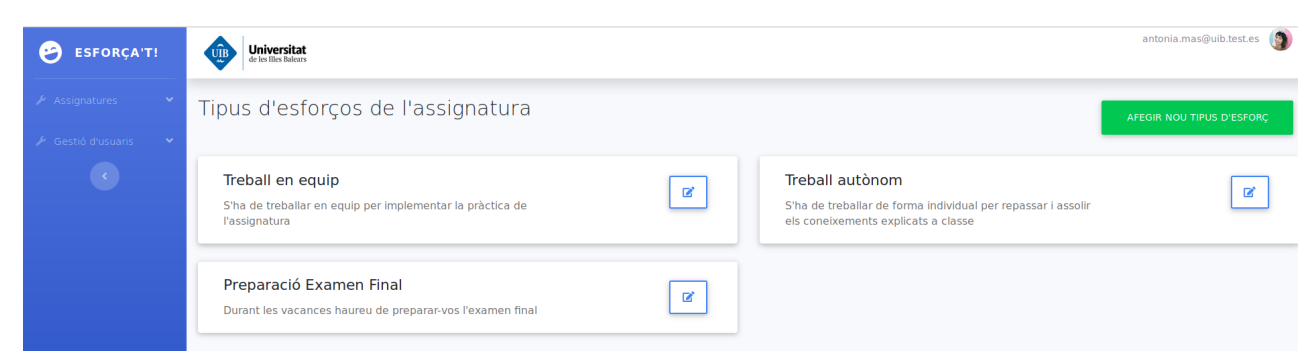

*Il·lustració 18: Rol professor. Visualització dels tipus d'esforç d'una assignatura.*

<span id="page-37-1"></span>Cada un dels requadres en blanc (anomenats *cards* en el món del *material design*), és un tipus d'esforç de l'assignatura, format per un títol i una descripció.

Dins el requadre de cada tipus d'esforç apareix un botó d'edició. Si s'hi fa clic, s'obrirà un formulari que ens permetrà editar el títol i la descripció, a més de poder eliminar el tipus d'esforç, tal i com es pot veure a la *Il·lustració 19*.

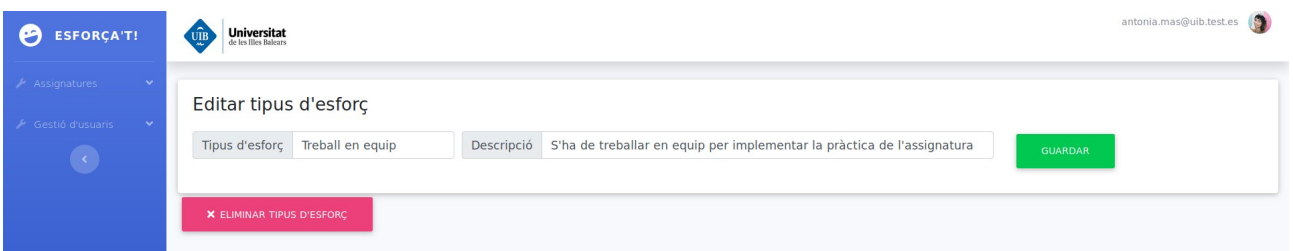

<span id="page-38-2"></span>*Il·lustració 19: Rol professor. Edició d'un tipus d'esforç.*

Com a nota important, cal destacar que només es podran eliminar els tipus d'esforç que no estiguin vinculats a cap estimació.

Si el professor vol afegir un nou tipus d'esforç, només ha de emplenar el següent formulari i fer clic al botó **AFEGIR TIPUS D'ESFORÇ** que es mostra a la *Il·lustració 20*.

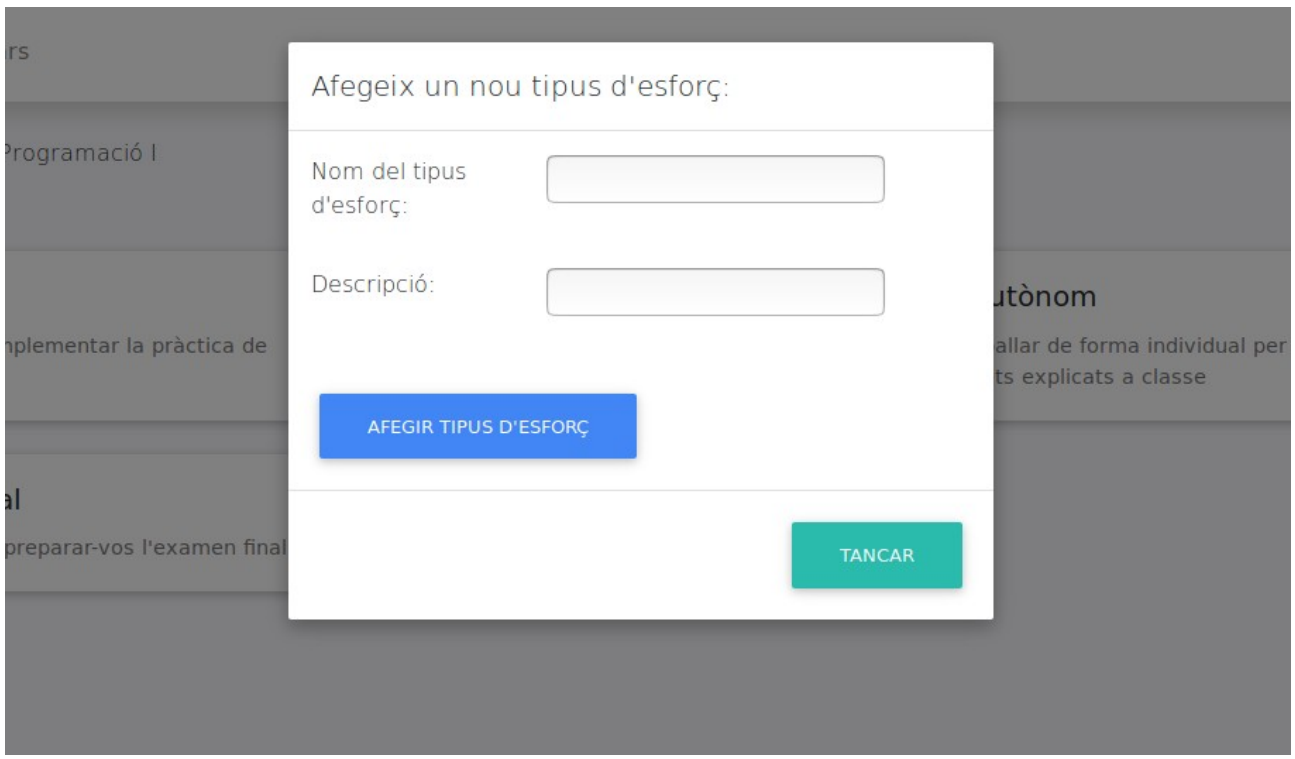

<span id="page-38-1"></span>*Il·lustració 20: Rol professor. Afegir un nou tipus d'esforç.*

### <span id="page-38-0"></span>**5.1.6 Gestió dels periòdes temporals**

El periòde lectiu està conformat per diversos periòdes temporals ben delimitats per una data d'inici i una data de fi. Per això, com es pot apreciar a la *Il·lustració 2*1, s'ha implementat una pantalla on es poden gestionar els periòdes temporals i així satisfer el requisit *RP6*.

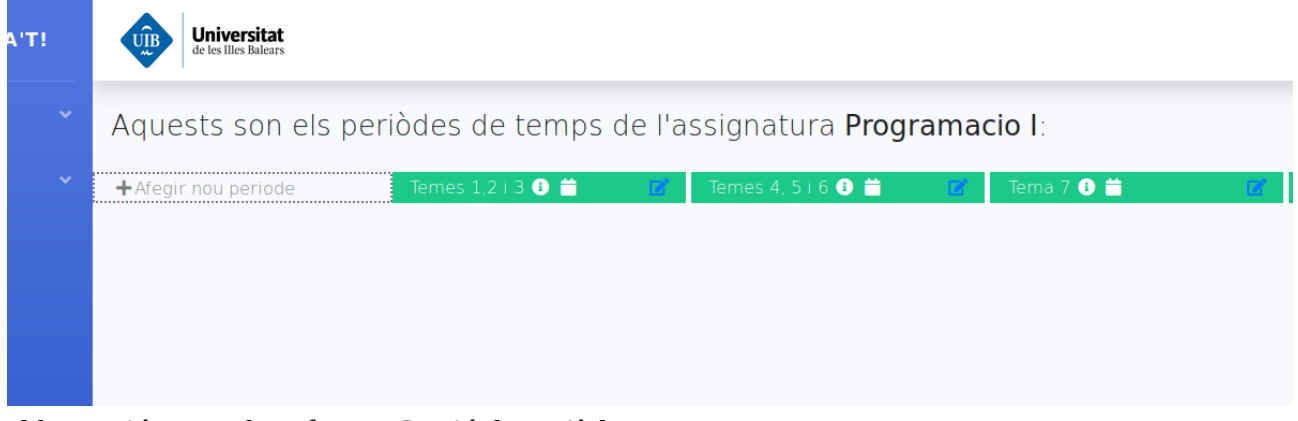

*Il·lustració 21: Rol professor. Gestió de periòdes.*

<span id="page-39-2"></span>Com es pot veure, a la pantalla hi apareix un eix horitzontal temporal format pels diversos periòdes temporals ordenats de forma cronològica. A més, el primer element *Afegir nou periòde* es pot clicar i ens serveix per enregistrar un nou periòde temporal.

Al fer clic a **Afegir nou periòde**, s'obrirà la finestra emergent que es s'exposa a la *Il·lustració 19.*

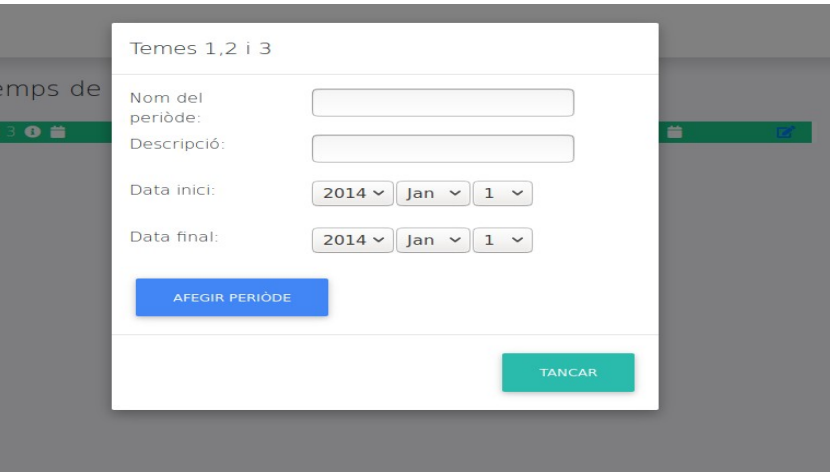

<span id="page-39-1"></span>*Il·lustració 22: Rol professor. Inserir un nou periòde temporal.*

Dins cada periòde que es mostra a la *Il·lustració 21*, hi apareixen tres icones que a l'hora són botons:

(1) Botó per **veure informació**. Al passar el ratolí per damunt, mostra el requadre informatiu que es pot apreciar a la *Il·lustració 23*.

<span id="page-39-0"></span>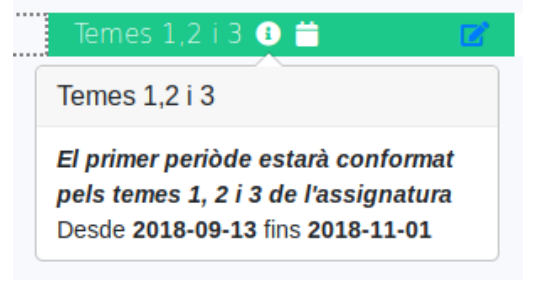

*Il·lustració 23: Informació del periòde.*

(2) Botó per veure el **calendari del periòde**. Op el calendari que es veu a la *Il·lustració 24*.

| <b>itat</b><br>bilears                | Temes 1,2 i 3    |            |     |         |                |            |                         |                             |
|---------------------------------------|------------------|------------|-----|---------|----------------|------------|-------------------------|-----------------------------|
| on els periòdes de tem                | setembre de 2018 |            |     |         |                | Avui       |                         |                             |
| Temes $1,2$ i 3 $\bullet$<br>lode<br> | dl.              | dt.        | dc. | dj.     | dv.            | ds.        | dg.                     | Pràctica Final <sup>O</sup> |
|                                       | 27               | 28         | 29  | 30      | 31             |            | $\overline{\mathbf{z}}$ |                             |
|                                       | 3                | $\ddot{4}$ | 5   | 6       | $\overline{7}$ | $_{\rm 8}$ | $\overline{9}$          |                             |
|                                       | 10               | 11         | 12  | 13      | 14             | 15         | 16                      |                             |
|                                       | 17               | 18         | 19  | 20      | 21             | 22         | 23                      |                             |
|                                       | 24               | 25         | 26  | 27      | 28             | 29         | 30                      |                             |
|                                       | 1 <sup>1</sup>   | 2          | зі  | $\vert$ | 5              | 6          |                         |                             |
|                                       |                  |            |     |         |                |            | <b>TANCAR</b>           |                             |

<span id="page-40-2"></span>*Il·lustració 24: Rol professor. Calendari d'un periòde temporal.*

(3) Botó que apareix en la *Il·lustració 21* per editar el periòde. Si s'hi fa clic, s'obrirà una pantalla per poder editar la informació pertinent al periòde en qüestió, que es pot veure a la *Il·lustració 25*. Podem editar el nom, la descripció i les dates d'inici i final del periòde.

| <b>ESFORÇAT!</b><br>Θ                                                                                   | UIB<br>$\label{eq:univ} \begin{array}{c} \textbf{Universitat} \\ \textup{de les Illes Balears} \end{array}$ |                                                                                                    | antonia.mas@uib.test.es<br>$\bullet$ |
|----------------------------------------------------------------------------------------------------|----------------------------------------------------------------------------------------------------|----------------------------------------------------------------------------------------------------|--------------------------------------|
| $\blacktriangleright$ Assignatures<br>$\sim$<br>$\blacktriangleright$ Gestió d'usuaris<br>$\mathcal{A}$ | Editar periòde                                                                                              |                                                                                                    |                                      |
| $\bigodot$                                                                                              | Nom Temes 1,2 i 3<br>Data d'inici                                                                           | El primer periòde estarà conformat pels temes 1, 2 i 3 de l'assignatura<br>Descripció<br>Data final<br>$2018 \times \text{Nov} \times 1 \times$ |                                      |
|                                                                                                    | $2018 \times \left  5ep \times \right  13 \times$                                                           |                                                                                                    |                                      |
|                                                                                                    | <b>GUARDAR PEIRODE</b><br>ELIMINAR PERIODE                                                                  |                                                                                                    |                                      |
|                                                                                                    |                                                                                                    |                                                                                                    |                                      |

<span id="page-40-1"></span>*Il·lustració 25: Rol professor. Edició d'un periòde temporal.*

### <span id="page-40-0"></span>**5.1.7 Gestió de les estimacions dels periòdes**

Una vegada s'han establert els tipus d'esforç i els periòdes temporals d'una assignatura, es poden afegir estimacions d'esforç a cada periòde. Una estimació no és més que una quantitat de temps que l'alumne hauria de dedicar a un determinat tipus d'esforç durant un determinat periòde. Per enregistrar estimacions d'esforç, i així complir el requisit *RP8*, els professors poden anar al menú de l'assignatura i fer clic al botó **ESTIMAR PERIÒDE** que apareix a la *Il·lustració 26*.

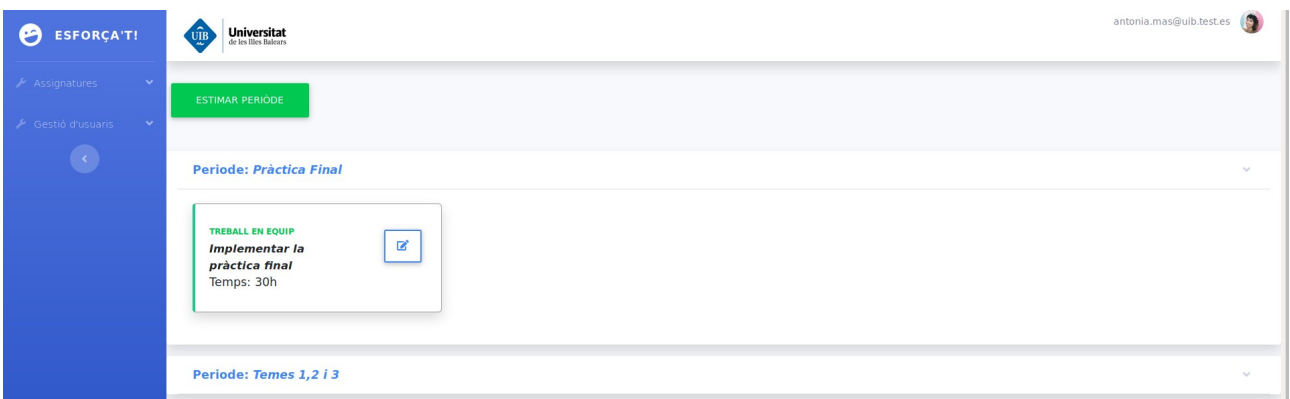

<span id="page-41-1"></span>*Il·lustració 26: Rol professor. Estimació dels periòdes temporals.*

Quan el professor entri a la pantalla d'estimacions d'una assignatura, podrà veure totes les estimacions agrupades per periòdes. Com es pot veure a la *Il·lustració 26*, al fer clic sobre qualsevol periòde, aquest es desglossarà i es mostraran les estimacions duites a terme per al periòde seleccionat.

Així doncs, si vol afegir una estimació, només haurà de fer clic al botó **ESTIMAR PERIÒDES**. S'obrirà una finestra modal, com la que es mostra a la *Il·lustració 27*, on s'haurà de seleccionar la descripció de la estimació, el temps a dedicar, el tipus d'esforç i el periòde que es vol estimar:

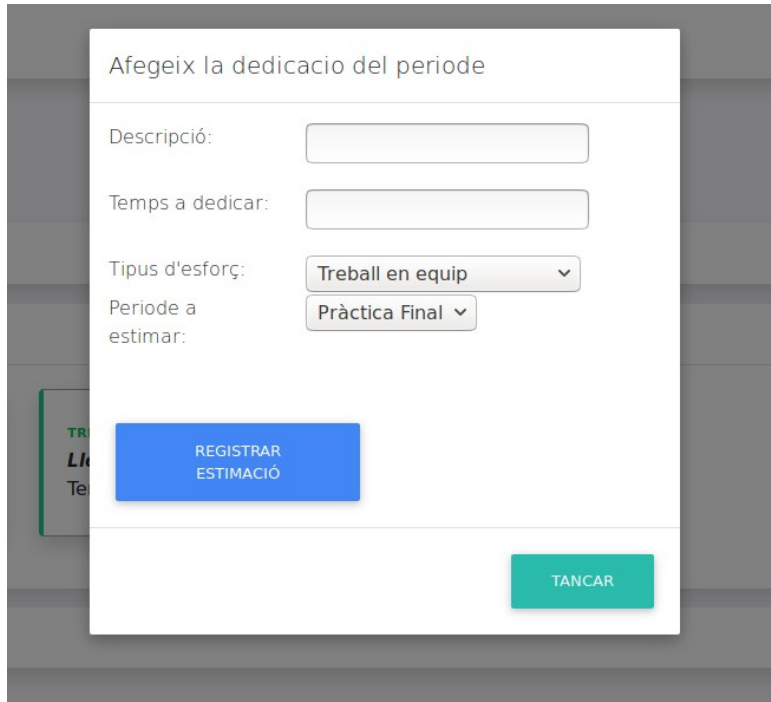

<span id="page-41-0"></span>*Il·lustració 27: Rol professor. Registrar una nova estimació d'un periòde temporal.*

## <span id="page-42-2"></span>**5.1.8 Visualització de gràfiques**

Les estimacions dels professors podrien ser molt més acurades si aquests poguessin conèixer la dedicació real dels alumnes. Per això, com es pot apreciar a la *Il·lustració 28*, s'ha implementat una gràfica en temps real (requisit *RP10*), no acumulativa, que compara l'esforç estimat pel professor de l'assignatura (en color vermell) i la dedicació real mitjana dels alumnes (en color verd) per a cada un dels periòdes i els tipus d'esforços.

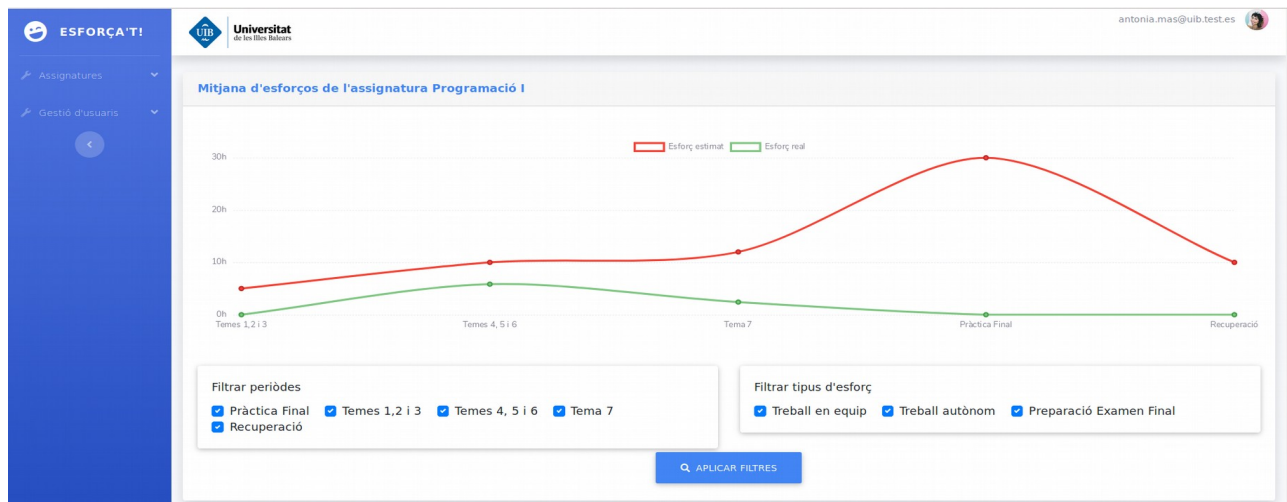

<span id="page-42-3"></span>*Il·lustració 28: Rol professor. Visualització de gràfiques.*

A l'eix X s'hi distribueixen els diferents periòdes temporals que conformen l'assignatura. Per altra banda, a l'eix Y apareix el temps – en hores – que el professor ha estimat o l'alumne ha dedicat en un determinat periòde.

A més, com també es pot veure a la *Il·lustració 28*, existeix la possibilitat de filtrar tant per periòdes com per tipus d'esforç.

La gràfica va emplenant-se a mesura que els alumnes van enregistrant la dedicació real de cada assignatura. Per aquest motiu, s'espera que a l'inici del curs la corba en color verd pertinent als alumnes estigui a zero, ja que aquests encara no hauran enregistrat cap dedicació real. Així doncs, la corba referent als alumnes anirà guanyant forma a mesura que avanci el curs.

# <span id="page-42-1"></span>**5.2 Rol alumne**

### <span id="page-42-0"></span>**5.2.1 Funcionalitats del rol alumne**

Quan un alumne empri la plataforma seguirà el següent flux:

- (1) Inici de sessió o registre dins la plataforma.
- (2) Veure llistat d'assignatures.
- (3) Seleccionar una assignatura, veure les estimacions fetes pel periòde actual, i enregistrar la feina realitzada.

### <span id="page-43-0"></span>**5.2.2 Inici de sessió i registre**

Al igual que el professor, l'alumne ha d'iniciar sessió. Però ara, l'alumne pot fer clic a l'enllaç **Registra't!** que apareix a la *Il·lustració 29*, si encara no disposa d'una compta dins la plataforma web. Així doncs, aquesta pantalla satisfarà el requisit *RA1*.

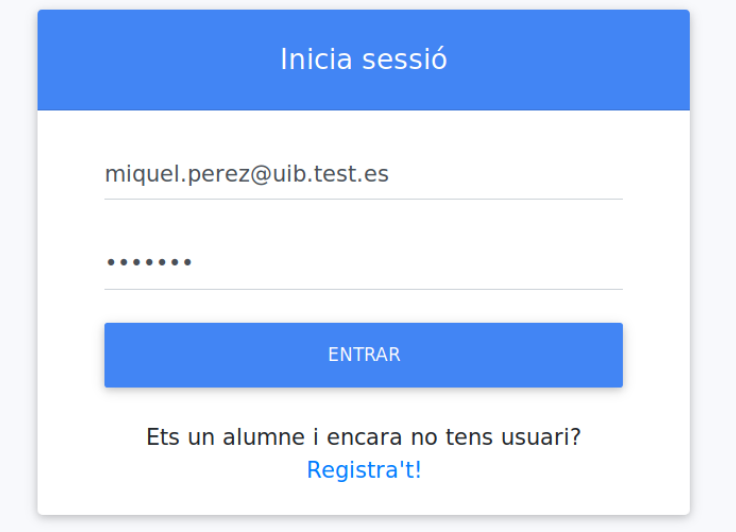

<span id="page-43-1"></span>*Il·lustració 29: Rol alumne. Inici de sessió.*

Si fa clic al botó **Registra't!**,s'obirrà un formulari on podrà introduïr les seves dades d'accès (nom, correu electrònic i contrasenya).

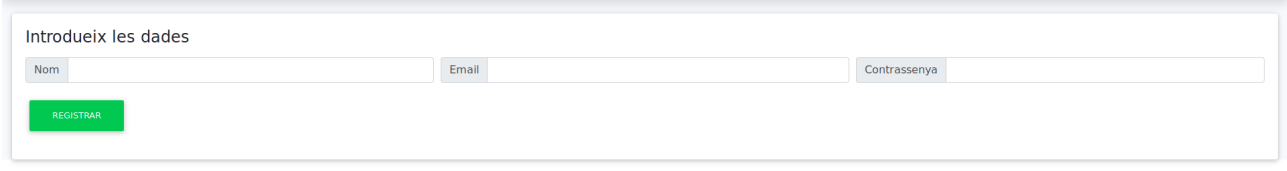

Universitat de les Illes Balears

### <span id="page-44-1"></span>**5.2.3 Llistat d'assignatures**

Al igual que el professor, l'alumne pot veure el llistat d'assignatures, com es pot observar a la *Il·lustració 31.* En el seu cas, veurà les assignatures a les que està matriculat: Amb aquesta funcionalitat el requisit *RA2* queda cobert.

| <b>B</b> ESFORÇA'T!                          | $\begin{array}{ l } \hline \textbf{University} \\ \hline \textbf{d}t \textbf{ is 30} \\ \hline \end{array}$<br>UIB |                  |                          | miquel.perez@uib.test.es |
|----------------------------------------------|----------------------------------------------------------------------------------------------------|------------------|--------------------------|--------------------------|
| $\blacktriangleright$ Assignatures<br>$\sim$ | Les meves assignatures                                                                                             |                  |                          |                          |
|                                              | Mostrar 10 $\div$ assignatures                                                                                     |                  |                          | Cercar:                  |
|                                              | <b>Nom</b>                                                                                                    | 11 Crèdits<br>T1 | Accions                  | TJ.                      |
|                                              | Programacio I                                                                                                    | $\sqrt{6}$       | <b>VEURE ASSIGNATURA</b> |                          |
|                                              | Programacio II                                                                                                    | 6                | <b>VEURE ASSIGNATURA</b> |                          |
|                                              | Mostrant assignatures del 1 al 2 d'un total de 2                                                                   |                  |                          | Anterior<br>equent       |

<span id="page-44-3"></span>*Il·lustració 30: Rol alumne. Llistat d'assignatures.*

### <span id="page-44-0"></span>**5.2.4 Enregistrament de la feina realitzada**

Quan l'alumne entri dins una assignatura a través del botó **VEURE ASSIGNATURA** que es veu a la *Il·lustració 31*, entrarà a la pantalla de l'assignatura que apareix a la *Il·lustració 32*.

| O<br><b>ESFORÇA'T!</b> | UIB<br>$\begin{array}{ l } \hline \textbf{University} \\ \hline \textbf{d}c \textbf{ less Illes Balears} \hline \end{array}$ |               |                   | miquel.perez@uib.test.es   |
|------------------------|----------------------------------------------------------------------------------------------------|---------------|-------------------|----------------------------|
| Assignatures<br>$\sim$ | Programacio I                                                                                                    |               | TORNAR AL LLISTAT | REGISTRAR FEINA REALITZADA |
|                        | ID                                                                                                    |               |                   |                            |
|                        | Nom                                                                                                    | Programacio I |                   |                            |
|                        | Credits                                                                                                    | 6             |                   |                            |

<span id="page-44-2"></span>*Il·lustració 31: Rol alumne. Visualització d'una assignatura.*

Com es pot apreciar, la pantalla de l'assignatura que veu l'alumne es la mateixa que veu el professor i que s'ha mostrat a la *Il·lustració 15*. La diferència es que l'alumne tan sols té accés al botó **REGISTRAR FEINA REALITZADA** que podem veure a la *Il·lustració 32*. Aquest botó permetrà accedir a l'alumne a una pantalla on podrà enregistrar la dedicació real de l'assignatura, com la que es veu a la *Il·lustració 33*.

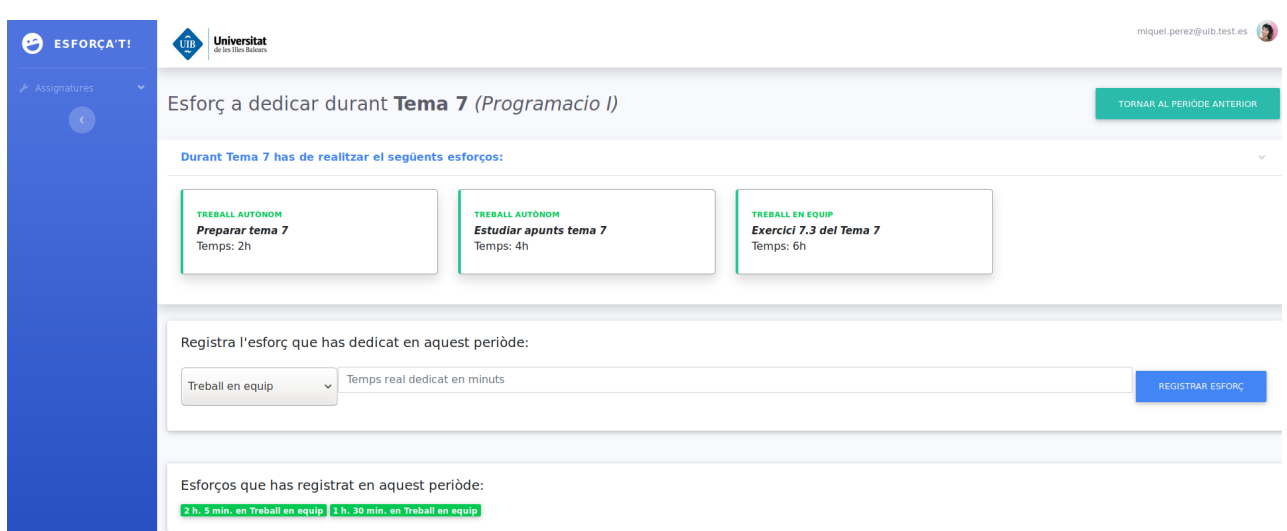

<span id="page-45-0"></span>*Il·lustració 32: Rol alumne. Visualització del periòde actual i registre d'esforç realitzat d'una assignatura.*

En aquesta pantalla sempre es mostrarà el periòde actual de l'assignatura (*Tema 7* en la *Il·lustració 33*), calculat en base a la data actual i les dates d'inici i final del periòde.

Així doncs podem veure tres blocs: el de les estimacions, el formulari per enregistrar l'esforç real dedicat i els esforços que ja s'han enregistrat per aquest periòde.

En el primer bloc, hi apareixen les estimacions d'esforç que els professors han duit a terme. En el cas de la *Il·lustració 33*, tenim tres estimacions; dues de treball autònom i una de treball en equip.

En el segon bloc, l'alumne podrà registrar l'esforç que ha dedicat, seleccionant el tipus d'esforç pertinent i el temps en minuts que hi ha dedicat.

Finalment, en el darrer bloc, l'alumne podrà veure un històric dels esforços que ja ha estimat pel periòde actual.

A més, a la part superior dreta de la pantalla de la *Il·lustració 33*, hi apareix el botó **TORNAR AL PERIÒDE ANTERIOR**. Aquesta funcionalitat serveix per donar a l'alumne l'oportunitat d'enregistrar esforços dins el periòde immediatament anterior, en cas de que s'hagués oblidat. Aquesta opció ha estat pensada per satisfer el requisit *RA4*.

D'aquesta forma, és molt senzill complir el requisit *NF1,* ja que un professor pot explicar la funcionalitat mostrada a la *Il·lustració 31* amb mitja sessió presencial o menys. A més, els requisits *RA3* i *RA5* també queden coberts.

# <span id="page-46-1"></span>**5.3 Rol administrador**

El rol administrador ha estat pensat per satisfer el requisit *RP1*. Aquest rol podrà veure tots els mòduls, tant els que fan servir els alumnes com els dels professors.

La finalitat d'aquest rol es la **gestió d'usuaris**. D'aquesta forma, el rol administrador podrà veure tots els usuaris (alumnes i professors) i sobretot, serà l'únic rol que podrà donar d'alta a nous professors.

### <span id="page-46-0"></span>**5.3.1 Alta de nous professors**

Cada vegada que un nou professor necessiti accés a la plataforma, el professor administrador l'haurà d'enregistrar a través del botó **DONAR PROFESSOR D'ALTA** (requisit *RP1*) dins el mòdul que es pot veure a la *Il·lustració 34*.

| <b>ESFORÇA'T!</b>                                          | admin@uib.test.es<br><b>Universitat</b><br>de les Illes Balears<br>UIB |                           |                                                          |  |  |  |
|------------------------------------------------------------|------------------------------------------------------------------------|---------------------------|----------------------------------------------------------|--|--|--|
| Assignatures<br>$\checkmark$<br>Gestió d'usuaris<br>$\sim$ | Llistat de professors<br><b>DONAR PROFESSOR D'ALTA</b>                 |                           |                                                          |  |  |  |
|                                                            | Mostrar $10 \div$ usuaris                                              |                           | Cercar:                                                  |  |  |  |
|                                                            | <b>Nom</b><br>1L                                                       | Email<br>1L               | Rols                                                     |  |  |  |
|                                                            | Antonia Mas                                                            | antonia.mas@uib.test.es   | ["ROLE TEACHER", "ROLE USER"]                            |  |  |  |
|                                                            | Administrador                                                          | admin@uib.test.es         | ["ROLE ADMIN","ROLE TEACHER","ROLE STUDENT","ROLE USER"] |  |  |  |
|                                                            | Toni Mesquida                                                          | toni.mesquida@uib.test.es | ["ROLE TEACHER", "ROLE USER"]                            |  |  |  |
|                                                            | Toni Bibiloni                                                          | toni.bibiloni@uib.test.es | ["ROLE TEACHER", "ROLE USER"]                            |  |  |  |

<span id="page-46-3"></span>*Il·lustració 33: Rol administrador. Llistat de professors.*

Si hi fa clic podrà enregistrar a un professor a través del formulari que apareix a la *Il·lustració 35*.

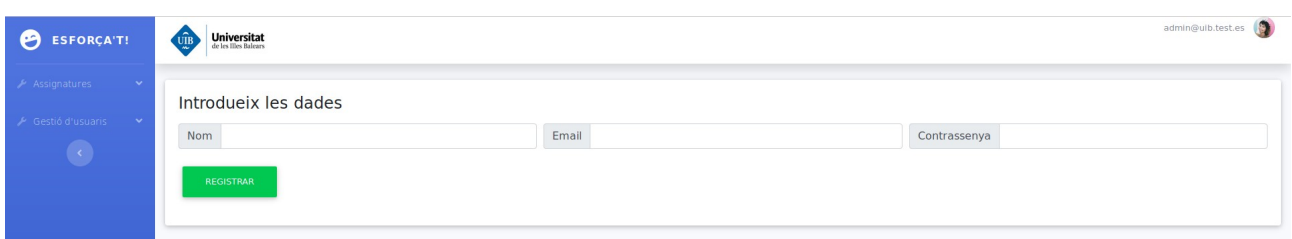

<span id="page-46-2"></span>*Il·lustració 34: Rol administrador. Registre d'un nou professor.*

# <span id="page-47-0"></span>**6. Conclusions**

En aquest capítol es presenten les conclusions del projecte. Es descriuen les possibles millores del projecte i es dona l'opinió personal de l'experiència que ha suposat el projecte.

# <span id="page-48-1"></span>**6.1 Conclusió**

Des del meu punt de vista, aquest projecte ha estat força interessant. No només he consolidat alguns dels coneixements vists a la carrera, sinó que he pogut posar en pràctica els coneixements que he anat adquirint aquest darrer any, en el que he estat treballant com a programador en diverses empreses tecnològiques, concretament del sector de les reformes i també del sector de l'automoció.

A més, amb aquest treball de final de grau he pogut tenir una visió molt més completa de com és la gestió de les assignatures de la UIB.

D'altra banda, també he pogut observar com una correcta gestió de l'esforç, no només a l'hora de cursar una assignatura, sinó en qualsevol àmbit, ens ajuda a assolir els objectius més fàcilment.

Concretament, els aprenentatges tant tècnics com personals que me'n porto a casa son:

- Comprensió completa de Symfony 4.3. Abans de començar aquest treball de final de grau només havia emprat la versió 1.4 a l'empresa. Ara, un cop finalitzat el projecte, tenc una visió molt més completa de com ha evolucionat i millorat Symfony com a *framework* Model-Vista-Controlador.
- Gestió i planificació del treball. Tot i que aquest punt es treballa durant el transcurs de la carrera i a qualsevol empresa, la possibilitat de fer un projecte, relativament gran, de forma individual, m'ha permès augmentar els coneixements relacionats amb la gestió i planificació.

Definitivament ha estat una experiència positiva i se'ns dubte ha estat el periòde universitari en el que més he après.

# <span id="page-48-0"></span>**6.2 Dificultats i aprenentatges**

Durant el transcurs del projecte no he tingut dificultats notables a nivell tècnic, ja que des de l'inici, tenia força experiència amb les tecnologies que he emprat per implementar el projecte. Però així i tot, he tingut alguns problemes. El problema més gran que m'ha sorgit, ha estat perdre la base de dades una vegada ja havia començat la implementació. Sense pensar-hi, en un determinat moment vaig haver de formatar l'ordinador sobre el que estava desenvolupant el projecte i, per tant, vaig perdre la base de dades que hi tenia instanciada en local.

Aparentment, un cop formatat l'ordinador i perduda la base de dades, l'única forma de recuperar-la era tornar-la a crear des de zero. Però per sort, el meu projecte està allotjat a un repositori de Gitlab, així que només vaig haver de descarregar el projecte i llançar una tasca de Doctrine per generar una migració que generàs tot el codi SQL necessari per tornar a construir automàticament la base de dades. D'aquesta forma, recuperar la base de dades va ser trivial i no va suposar cap problema greu.

Com a aprenentatge i mesura preventiva, vaig decidir definir un *script* en Bash que em generàs un *backup* de la base de dades cada vegada que encengués l'ordinador. Finalment, quan deixava l'ordinador, pujava el *backup* a Google Drive per tal de poder-lo recuperar fàcilment en cas de pèrdua.

Per altra banda, una de les dificultats d'aquest treball de fi de grau ha estat combinar la meva jornada laboral amb el desenvolupament d'*Esforça't!*. Arribar a casa després d'una jornada de 8 hores i continuar amb la implementació del projecte ha resultat una mica complicat en alguns moments. Així i tot, he acabat acostumant-me i, fins i tot, he pogut aprendre a gestionar millor el meu temps.

# <span id="page-49-3"></span>**6.3 El projecte** *Esforça't!* **en el futur**

## <span id="page-49-2"></span>**6.3.1 Possibles millores**

A continuació es descriuen les millores que es podrien realitzar sobre l'aplicació web desenvolupada.

#### <span id="page-49-1"></span>**6.3.1.1 Implementació de tests unitaris**

En cas de que fos possible utilitzar aquesta aplicació, seria necessari implementar tests unitaris amb **PHP Unit**. Els tests unitaris permetríen tenir un producte robust i controlat. Donat que es probable que les millores es facin en futurs treballs de fi de grau, la implementació de tests unitaris facilitaria als nous programadors la comprensió i la validació de la plataforma web. A més, disposar d'una bateria de tests sòlida, disminuiria la taxa de fallades i facilitaria la comprensió del correcte funcionament d'aquesta plataforma web.

#### <span id="page-49-0"></span>**6.3.1.2 Automatització dels desplegaments**

Pel que fa al tema dels desplegaments al servidor del CTI, pens que es podrien **automatitzar**. Ara s'han de fer de forma manual (pujar el repositori de codi al servidor de producció i rellançar el servidor). Aquest procés es podria automatitzar fàcilment amb les eines de **CI/CD de Gitlab**.

Gitlab disposa del que es coneix com a *Pipelines*, que no son més que tasques que s'executen automàticament al generar-se algun esdeveniment, com per exemple, acceptar una *Merge Request*. D'aquesta forma, una idea seria crear una *Pipeline* que pujàs el codi al servidor cada vegada que integram una branca amb màster. Així doncs, el desplegament de les aplicacions seria automàtic i transparent de cara al programador.

### <span id="page-50-3"></span>**6.3.2 Possibles ampliacions**

A continuació es descriuen les possibles ampliacions que s'han identificat al llarg del desenvolupament d'aquest treball de final de grau.

#### <span id="page-50-2"></span>**6.3.2.1 Integració de la plataforma web amb la base de dades de la UIB**

Actualment, el projecte fa servir la seva pròpia base de dades d'usuaris i d'assignatures. Resultaria molt interessant **integrar el projecte amb la base de dades** d'alumnes, professors i assignatures de la UIB.

A la versió actual, és el professor qui ha de vincular els alumnes a la seva assignatura, però integrant la plataforma amb la base de dades de la UIB, aquesta tasca ja no seria necessària, ja que tota la gestió d'usuaris, cursos i assignatures seria automàtica i passaria a ser responsabilitat dels servidors de la UIB i no de la nostra plataforma.

#### <span id="page-50-1"></span>**6.3.2.2 Generació de gràfiques**

Actualment, la plataforma web només disposa d'una gràfica que compara la dedicació real dels alumnes amb les estimacions dels professors.

Algunes gràfiques que seria interessant implementar podrien ser:

- Gràfica comparativa entre cursos. Es podrien mostrar les dedicacions per periòde de tots els cursos sobre una mateixa gràfica. D'aquesta forma, en l'eix X es podrien mostrar els periòdes de l'assignatura, i en l'eix Y el temps. Cada corba de color diferent representaria un curs distint i així es podria veure l'evolució de la càrrega de treball de l'assignatura amb el pas dels cursos.
- Gràfica comparativa entre assignatures. Es podria mostrar una gràfica on, donat un determinat instant, es poguessin veure les estimacions d'esforç de totes les assignatures per aquell instant.

#### <span id="page-50-0"></span>**6.3.2.3 Mètriques per detectar colls de botella**

En la versió de la plataforma web que s'ha implementat en aquest treball de fi de grau, ja es disposa de totes les dades necessàries per conèixer quin es l'esforç (en temps) que s'ha de dedicar a cada assignatura per qualsevol instant de temps donat. Per tant, pens que podria ser una bona idea definir mètriques que ajudin als professors a identificar esforços inassolibles.

D'aquesta forma el sistema podria detectar casos on els esforços de les diferents assignatures s'han acumulat sobre un determinat instant en el temps i s'ha generat un coll de botella difícil d'assolir pels alumnes. El sistema podria detectar aquests casos i generar una alarma per a que els professors en fossin conscients i poguessin prendre mesures com per exemple redistribuir la càrrega de treball.

# <span id="page-51-0"></span>**7. Bibliografia**

En aquest capítol es llisten totes les fonts de coneixement consultades al llarg del projecte.

S'han visitat les següents documentacions, manuals i guies per tal d'implementar la plataforma:

- 1) [https://symfony.com/doc/current/index.html,](https://symfony.com/doc/current/index.html) *Documentació oficial de Symfony*. Darrera revisió: 07/08/2019.
- 2) [https://symfony.com/doc/current/controller.html,](https://symfony.com/doc/current/controller.html) *Controladors*. Darrera revisió: 24/07/2019.
- 3) [https://symfony.com/doc/current/templating.html,](https://symfony.com/doc/current/templating.html) *Templates*. Darrera revisió: 02/08/2019.
- 4) [https://symfony.com/doc/current/doctrine.html,](https://symfony.com/doc/current/doctrine.html) *L'ORM Doctrine*. Darrera revisió: 29/08/2019.
- 5) [https://symfony.com/doc/current/security/form\\_login\\_setup.html,](https://symfony.com/doc/current/security/form_login_setup.html) *Gestió de les sessions d'usuari*. Darrera revisió: 23/06/2019.
- 6) [https://www.doctrine-project.org/projects/doctrine-orm/en/2.6/index.html,](https://www.doctrine-project.org/projects/doctrine-orm/en/2.6/index.html) *Documentació oficial de Doctrine*. Darrera revisió: 29/08/2019.
- 7) [https://dev.mysql.com/doc/,](https://dev.mysql.com/doc/)

*Documentació oficial de MySQL*. Darrera revisió: 30/08/2019.

- 8) [https://www.php.net/docs.php,](https://www.php.net/docs.php) *Documentació oficial de PHP*. Darrera revisió: 07/05/2019.
- 9) [https://getbootstrap.com/docs/4.1/getting-started/introduction/,](https://getbootstrap.com/docs/4.1/getting-started/introduction/)

D*ocumentació oficial de Bootstrap*. Darrera revisió: 20/07/2019.

10) [https://mdbootstrap.com/,](https://mdbootstrap.com/)

*Documentació oficial de la llibrería MDBootstrap*. Darrera revisió: 20/07/2019.

11) [https://www.cti.uib.cat/Servei/Cataleg\\_serveis/Xarxa-privada-virtual-VPN/](https://www.cti.uib.cat/Servei/Cataleg_serveis/Xarxa-privada-virtual-VPN/generica_manuals/Manual-dOpenVPN-per-a-Linux.cid224085) [generica\\_manuals/Manual-dOpenVPN-per-a-Linux.cid224085,](https://www.cti.uib.cat/Servei/Cataleg_serveis/Xarxa-privada-virtual-VPN/generica_manuals/Manual-dOpenVPN-per-a-Linux.cid224085)

M*anual de conexió als servidors de la UIB per GNU/Linux*. Darrera revisió: 02/09/2019.

12) [https://material.io/components/,](https://material.io/components/)

*Guia de material design de Google*. Darrera revisió: 21/07/2019.

13) [https://www.w3schools.com/jquery/,](https://www.w3schools.com/jquery/)

*Guia de jQuery de W3Schools*. Darrera revisió: 04/07/2019.

14) [https://www.chartjs.org/docs/latest/,](https://www.chartjs.org/docs/latest/)

*Documentació oficial de Chart.js*. Darrera revisió: 29/08/2019.